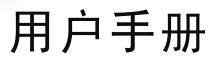

## 超级标准干体炉

### JOFRA RTC-156/157/158/159/250/700 A/B/C

©Copyright 2009 AMETEK Denmark A/S

...because calibration is a matter of confidence

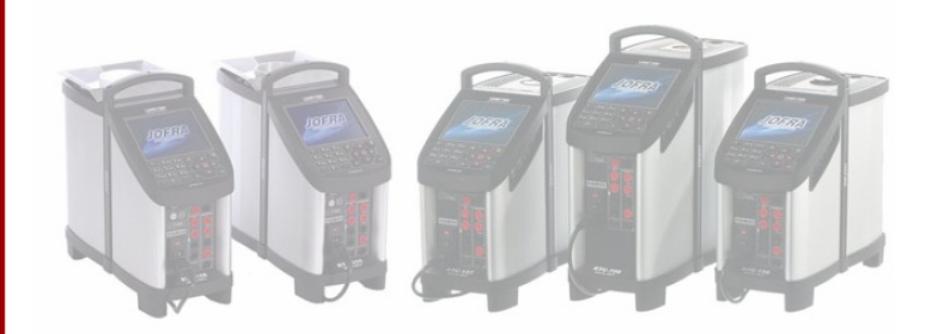

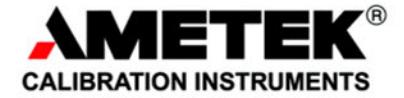

# 用户指南

## 超级标准干体炉

**JOFRA RTC-156A/B/C JOFRA RTC-157A/B/C JOFRA RTC-158A/B/C JOFRA RTC-159A/B/C JOFRA RTC-250A/B/C JOFRA RTC-700A/B/C** 

Copyright 2009 AMETEK Denmark A/S

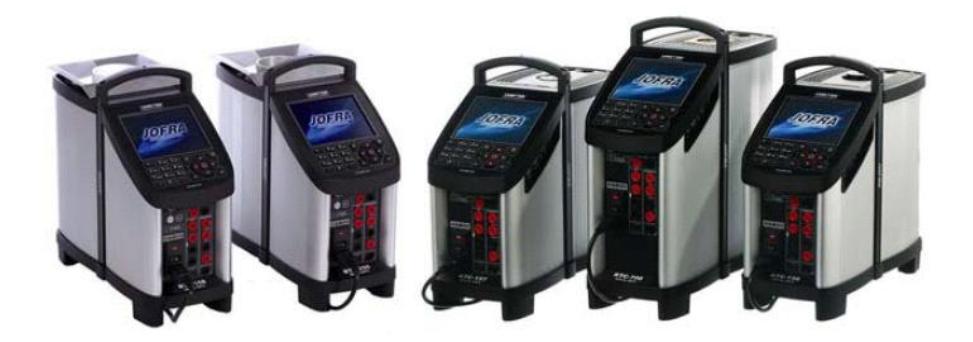

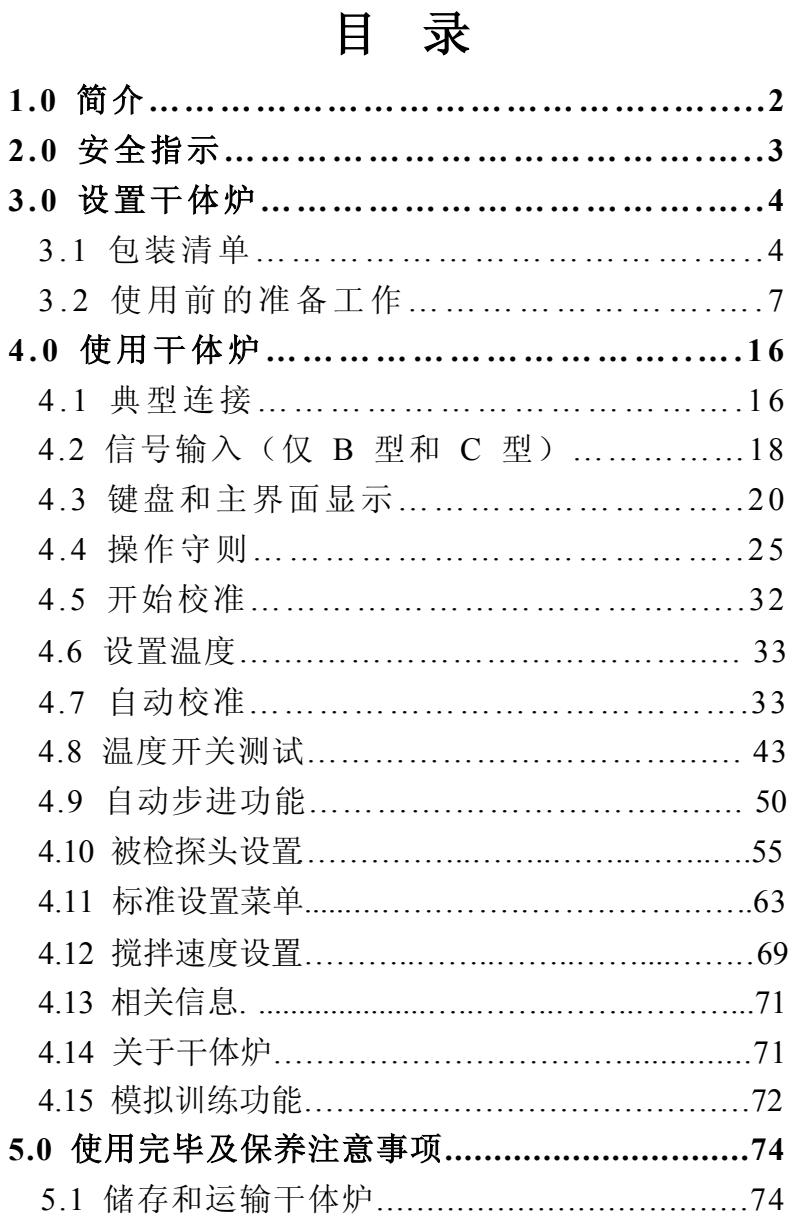

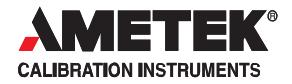

#### 安全标识

这本手册包含了一系列安全标识,用户在使用过程中必须遵循 这类安全提示以避免发生危险。

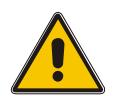

#### 警告

可能有引起人身伤害或者仪器损坏的危险

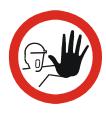

#### 注意

可能会造成仪器的使用异常,或者轻微的人身伤害

 $\boldsymbol{\hat{\mathcal{X}}}$ 

#### 提示

需要使用者特别注意的特殊情况

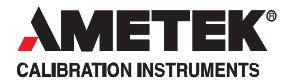

## **1.0** 简介

## 感谢您购买*AMETEK RTC*系列超级标准干体炉!

此用户指南适用于以下干体炉型号:

- **RTC-156/157/158/159/250/700A –**标准干体炉
- $\bullet$ **RTC-156/157/158/159/250/700B –**标准干体炉**+**外接参考探头接口 **DLC**接口**+**信号测量功能
- **RTC-156/157/158/159/250/700C –**标准干体炉**+**外接参考探头接口**\DLC**接口

**A**型 **B**型 **C**型

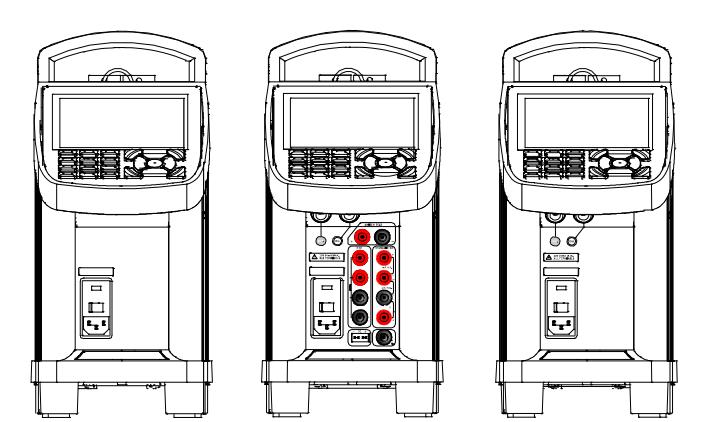

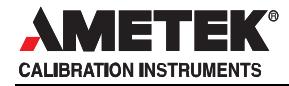

超级标准干体炉用户手册

## **2.0** 安全指示

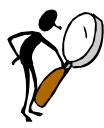

在开始使用前请详细 阅读此快速指南。

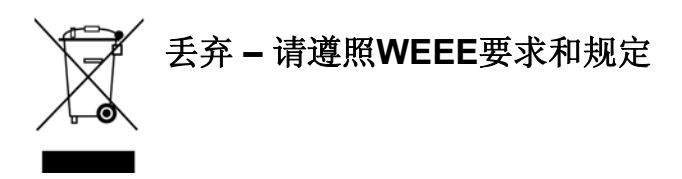

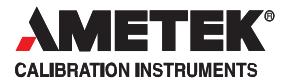

## **3.0** 设置干体炉

## **3.1** 包装清单

#### 当您收到干体炉时**…**

- $\bullet$ 请小心地打开包装,并检查干体炉和附件。
- $\bullet$ 请检查下列设备和部件是否齐全。 如发现缺少部件,请联系当地的代理商或者阿美特克在当地的 办事处.

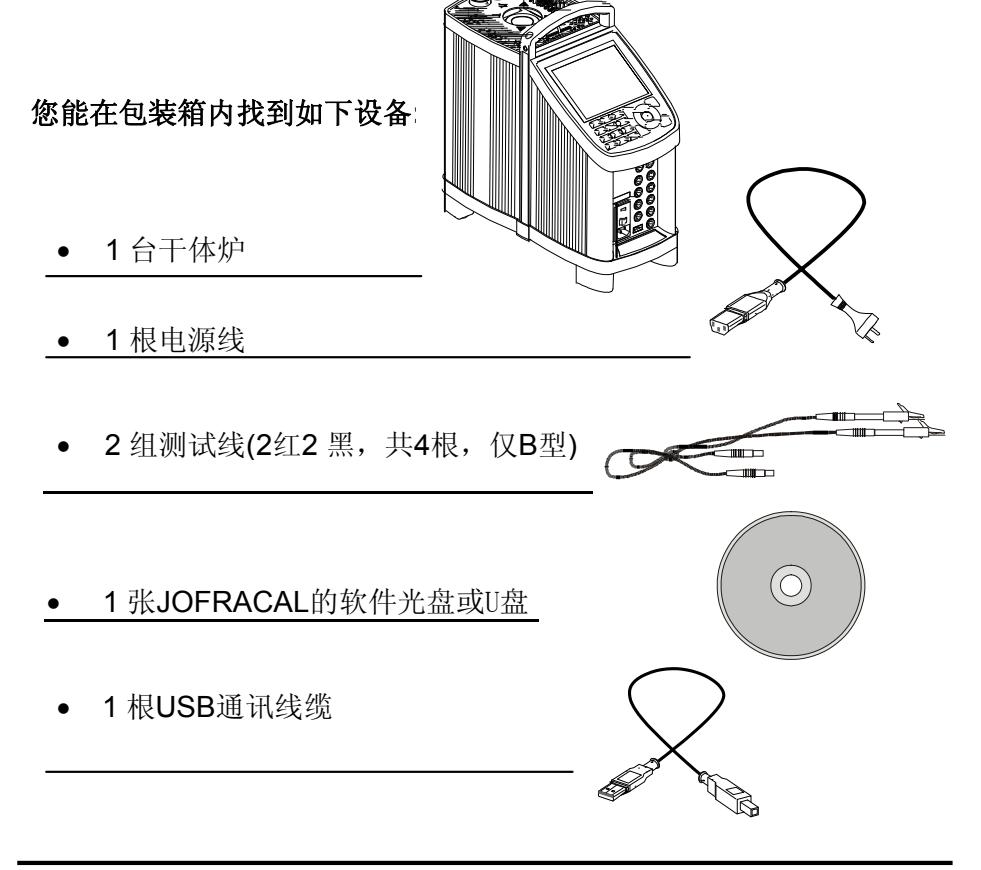

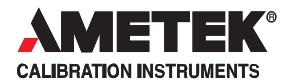

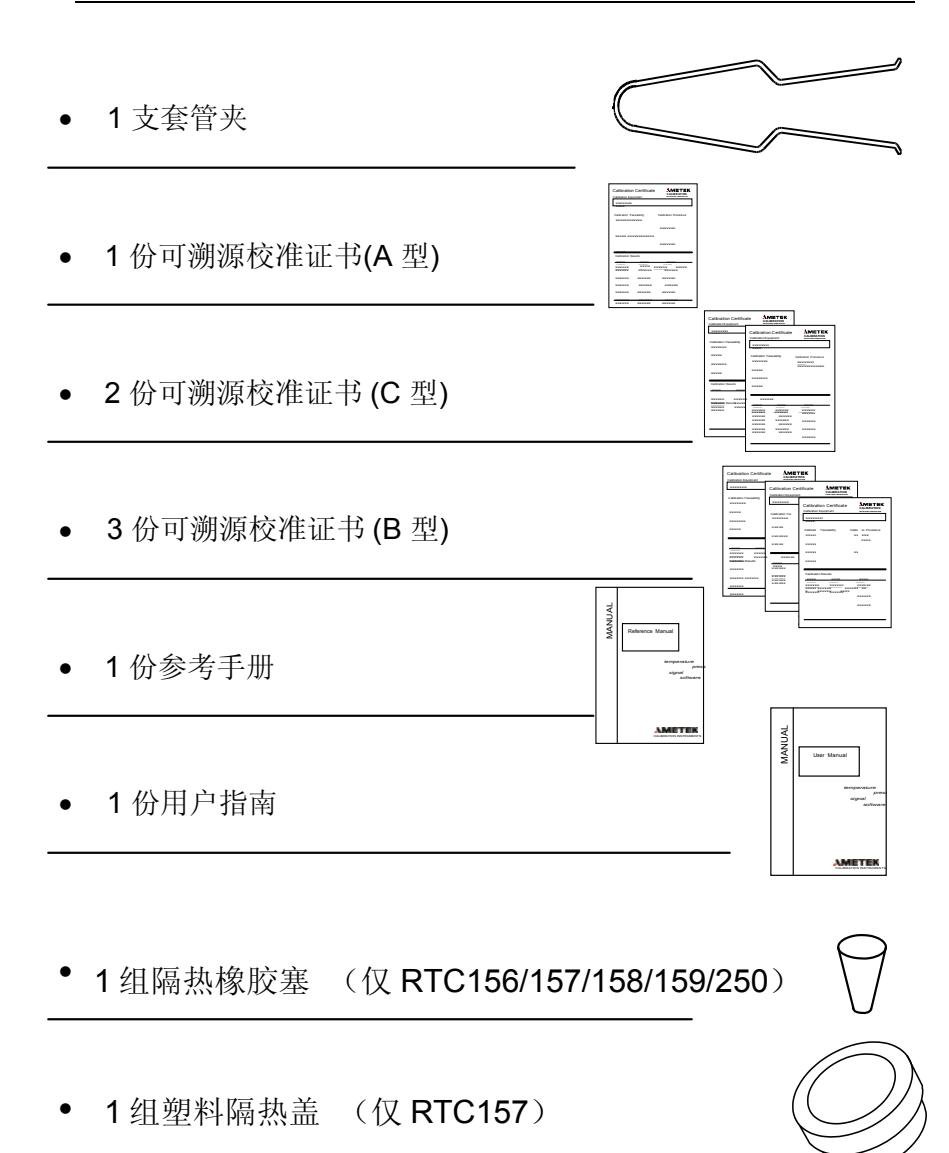

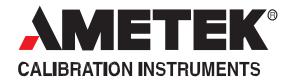

● 1个 隔热板 (仅 RTC700)

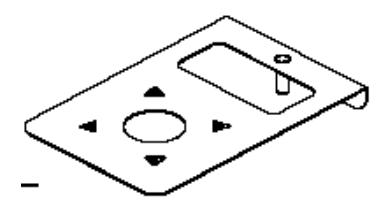

RTC158 /250 干体炉套件包括:

- 1 个多孔套管(含 DLC 和 STS 开孔)
- 1个隔热盖

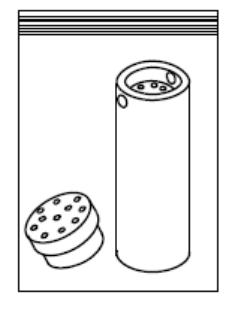

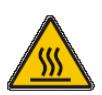

注意: RTC158 与 RTC250 隔热盖不能互换, 以免损坏盖子。

**RTC-158 RTC-250** 

RTC158 /250 液漕套件包括:

- 1个传感器篮筐
- 1 个盖子
- 1个磁性搅拌棒
- 1 个磁性搅拌棒取出工具
- 1个底部防护板
- 1 个液体取出用注射器
- 1 桶硅油
- 1 张液体介质安全的技术参数表

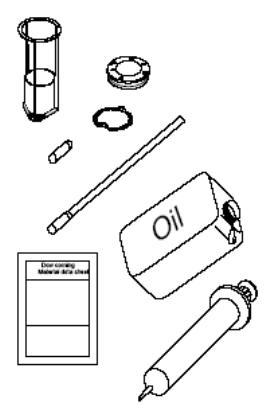

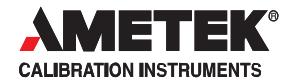

## **3.2** 使用前的准备工作

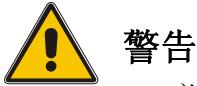

- 必须按照规定使用本产品.
- 本产品不得用于存在易燃、易爆等危险气体的场所 .  $\bullet$
- 本产品不能在潮湿的环境中使用.

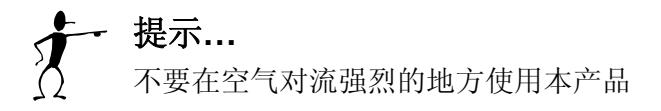

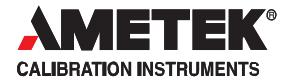

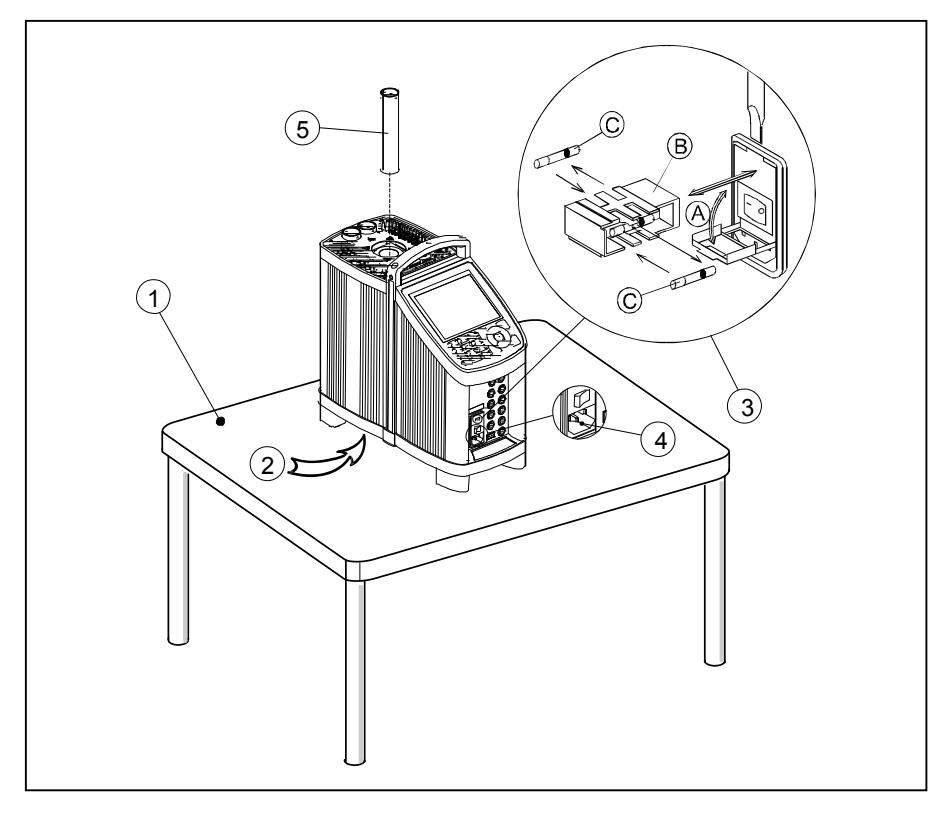

图示-1

#### **3.2.1** 当您开始使用干体炉时**,** 您必须**…**

将仪器至于水平面上.

### 注意

如果内置的风扇故障,请勿使用干体炉

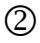

请确保将干体炉置于通风处工作,不得堵住干体炉底部风扇吸 气处。

干体炉周边不得有任何易燃易爆的物品或积尘。

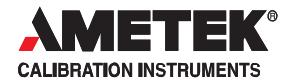

- 检查保险丝是否合适 保险丝在电源插口上方,请按照图示-1 检查 (见 图示-1):
	- **A.** 使用螺丝刀打开保险丝盒。
	- **B.**  取出保险丝盒。
	- **C.** 如果发现保险丝损坏,则需更换保险丝,并按照对应的 电压选择合适的方向装入。
	- **D.** 将保险丝盒装回原处。
- $\circled{4}$ 检查电源接地。
- $(5)$ 选择合适直径的套管,并插入加热井中。

干体炉接下来就可以使用了。

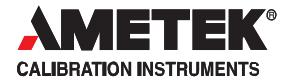

#### **3.2.2** 选择套管

套管的选择要依据被检探头的尺寸而定.

您有可能订制了一支未开孔的套管,那么您应当按照如下尺寸自行开 孔:

- 探头孔径 +0.2 +0.05/-0 mm.
- $\bullet$ DLC孔径: Ф3.1 +0.05/-0mm(仅RTC156/157//158/250)  $\Phi$ 4.2 +0.05/-0mm ( $\Psi$ RTC700)
- 参考探头孔径 : Ø4.2 +0.05/-0 mm.

#### **3.2.3** 将套管插入加热井中

在进行此步骤之前:

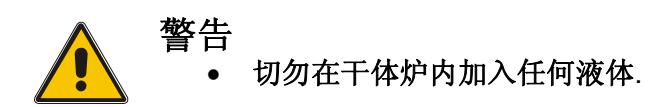

按照图示在干体套管中插入外接参考探头、DLC探头和被检探头等.

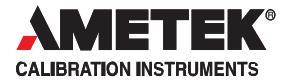

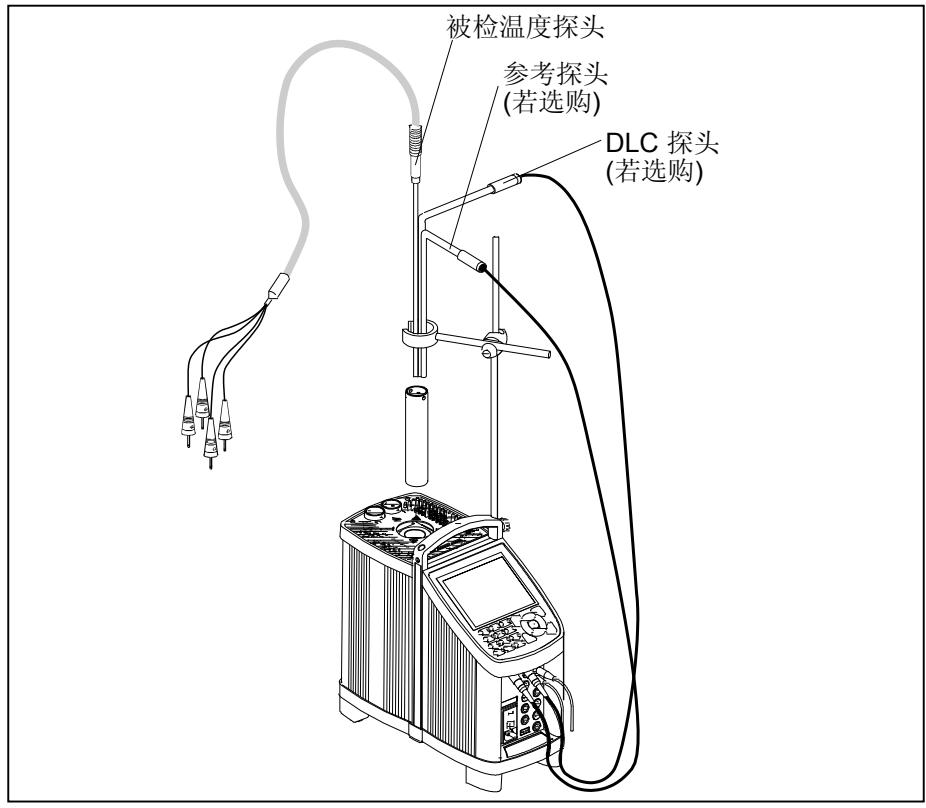

#### Fig. 2

DLC探头必须插入套管专门的开孔中,如果是AMETEK工厂加工的套 管,会有如下标示,以便于用户确认DLC的探头开孔

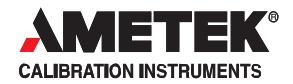

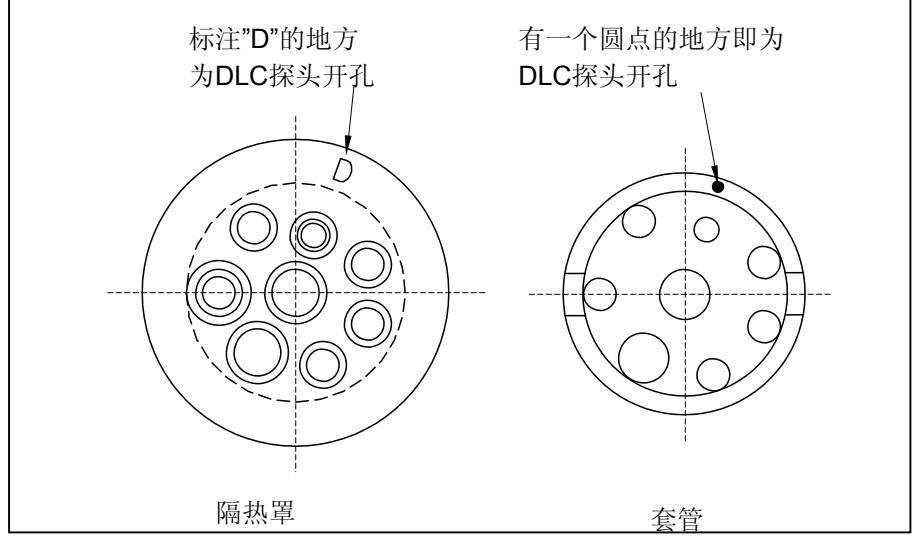

Fig. 3

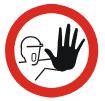

## 注意**…**

- 使用前先清洁干体炉的加热井和套管
- 存放干体炉时请注意保护,避免损坏干体炉的套管  $\bullet$
- 请勿用力将套管嵌入加热井中,这样会损坏加热井, 并卡住套管。  $\bullet$

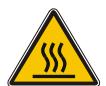

## 注意 **–** 高温表面

- 请勿触摸散热网罩、加热井和套管——在加热过程中这 些部件会非常烫手。
- 当取出校准完毕的温度探头时,请勿触摸探头——可能 会非常烫手。  $\bullet$
- 请勿在干体炉加热时触摸把手。  $\bullet$

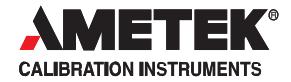

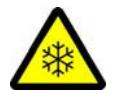

## 注意 **–** 低温表面

- 当干体炉温度低于0℃时, 套管表面会结霜,可能会导致 表面生锈。 为了避免生锈,请确保加热井和套管干燥。这可以通过将 干体炉加热到100℃以上来实现。当干体炉加热时,请取 走塑料隔热罩。
- 当温度低于0℃时, 请勿触摸干体炉的加热井和套管。

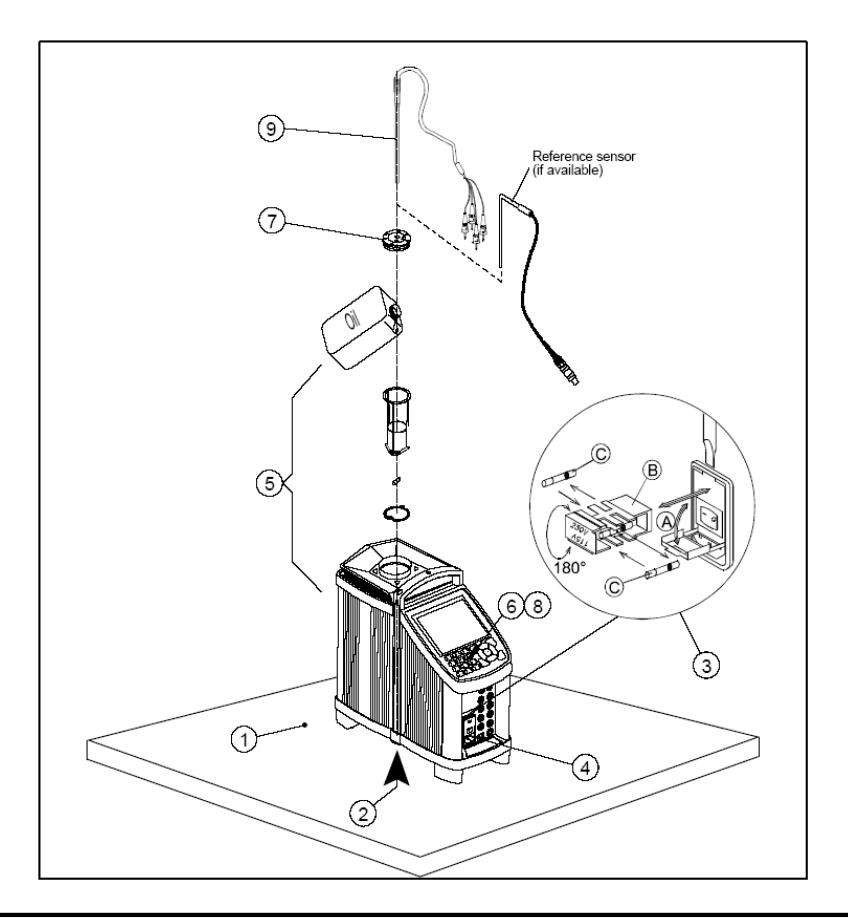

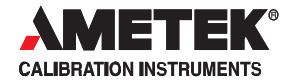

## RTC158/250 当做液漕使用时的操作步骤。

首先应按照 3.2.1 章节中的①~4步来操作, 然后正确放入液漕套件:

- 放入底部防护板
- 放入磁性搅拌棒
- 放入被校探头篮筐
- 加入硅油 (篮筐上有加入硅油量的标尺,见下面附表)
- 设置搅拌速度 (操作见 4.12)
- 盖上校准用的盖子 (加热井内没有探头时) 完成以上步骤后,接上 STS 和 DLC(如果选用),放入被校探头, 液漕校准就可以使用了。

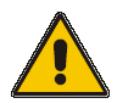

- 注意:
- 不要将冷的液体加温度较高的液漕内。
- 不要将水和其它液体缴入热的硅油中

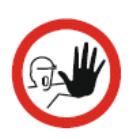

注意:

- 不要使用强酸性,碱性以及含离子的液体介质
- 不要注入过量的液体介质
- 不要将讨热的液体介质取出。

## RTC158/250 当做液漕使用时,液体介质的选择以 及加入量。

 我们 AMETEK 推荐使用的液体介质: RTC158B:道康宁二甲基硅油 Dow Corning 200 10 CST RTC250B:道康宁二甲基硅油 Dow Corning 200 50CST

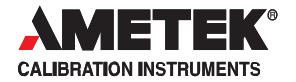

#### 校准温度与加入硅油的量:

RTC250:

| 0°C - 50°C    | 100% |
|---------------|------|
| 50°C - 100°C  | 95%  |
| 100°C - 150°C | 90%  |
| 150°C - 200°C | 85%  |
| 200°C - 250°C | 80%  |

RTC158:

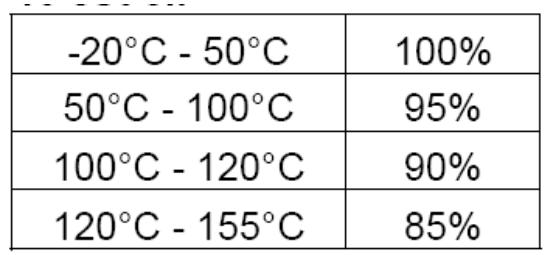

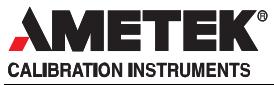

超级标准干体炉用户手册

## **4.0** 使用干体炉

## **4.1** 典型连接 通讯连接方法 **(**适用于所有型号**)**

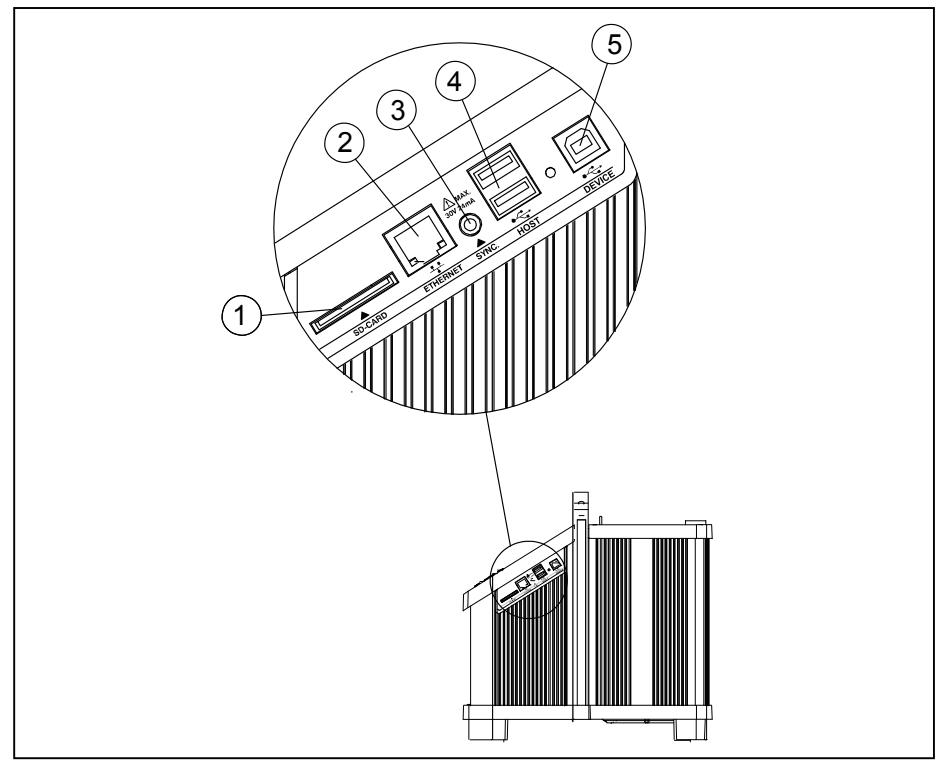

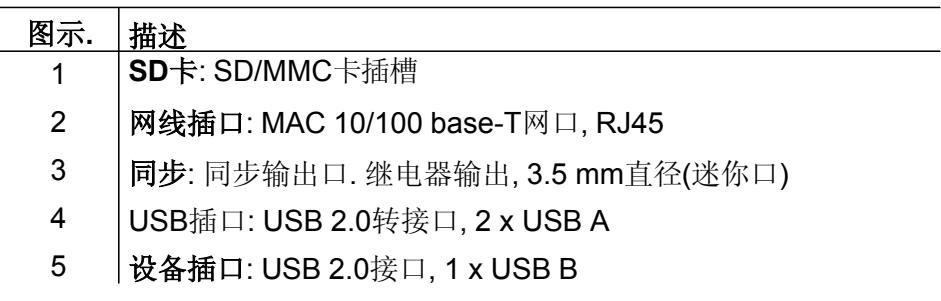

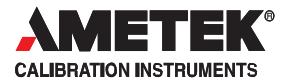

## 典型连接 **(**适用于所有型号**)**

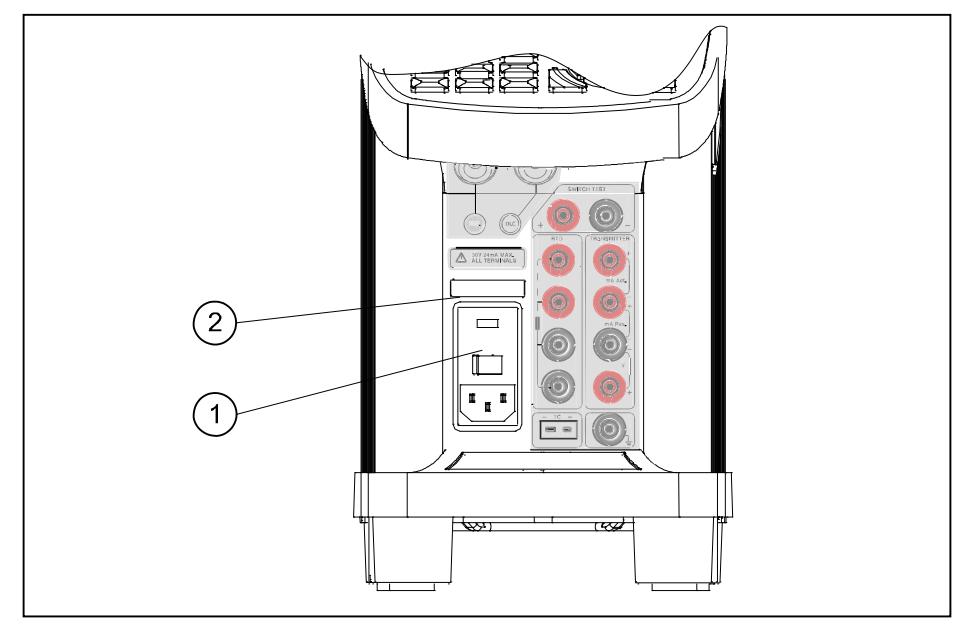

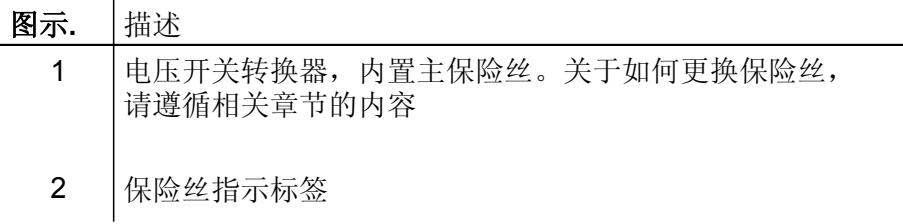

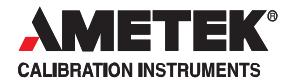

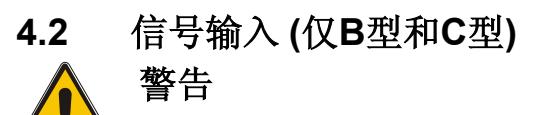

严禁将任何30V以上的电压信号接入信号输入端口.

外部接口说明

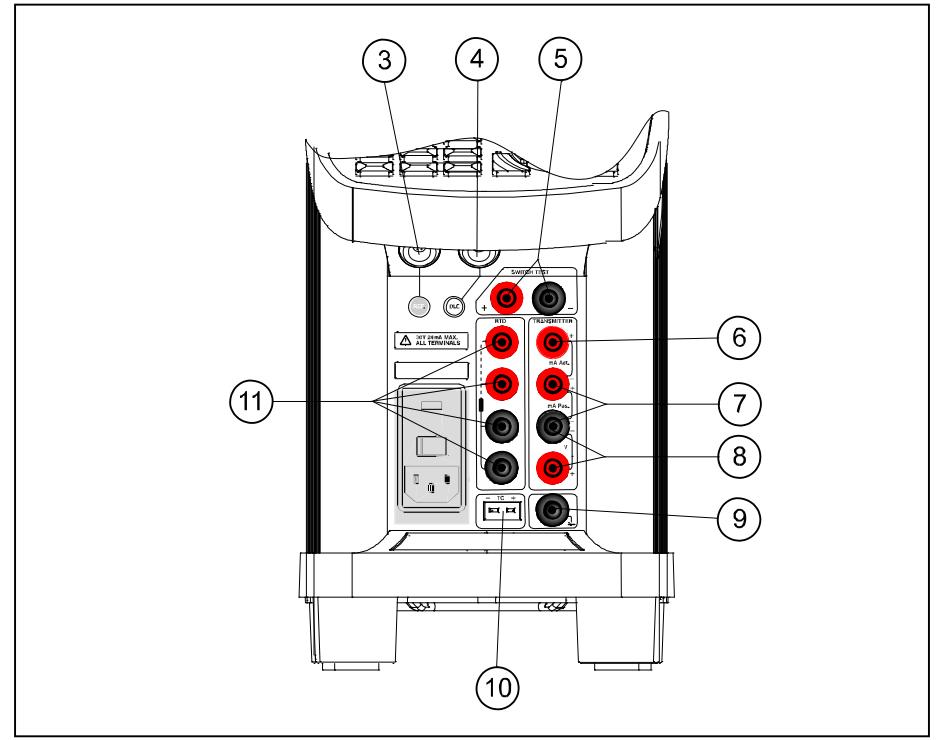

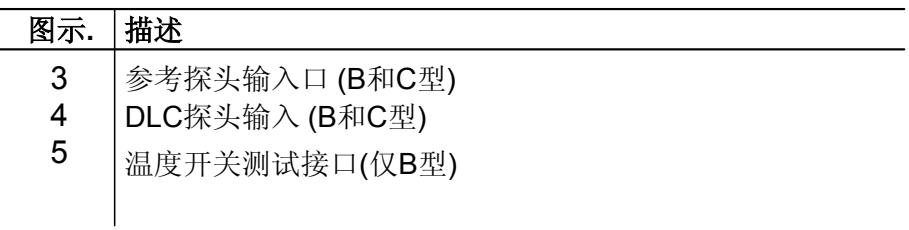

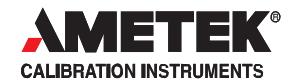

- 6 mA 测量接口(带24VDC供电)(仅B型)
- 7 mA 测量接口(仅B型)
- 8 电压测量 (仅B型)
- 9 接地插口 (仅B型)
- 10 TC 热电偶测量接口 (仅B型)
- 11 RTD 热电阻测量接口(2, 3 或4线制) (仅B型)

第7, 第8, 第10 和第 11 项的信息都能够在屏幕的"传感器(Sensor)"一 栏中显示出来 第3项的信息则被作为"真值(True)"显示出来

提示**:** 请把需要测量的信号接入信号输入面板。

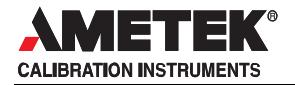

## **4.3** 键盘和主界面显示

#### 键盘

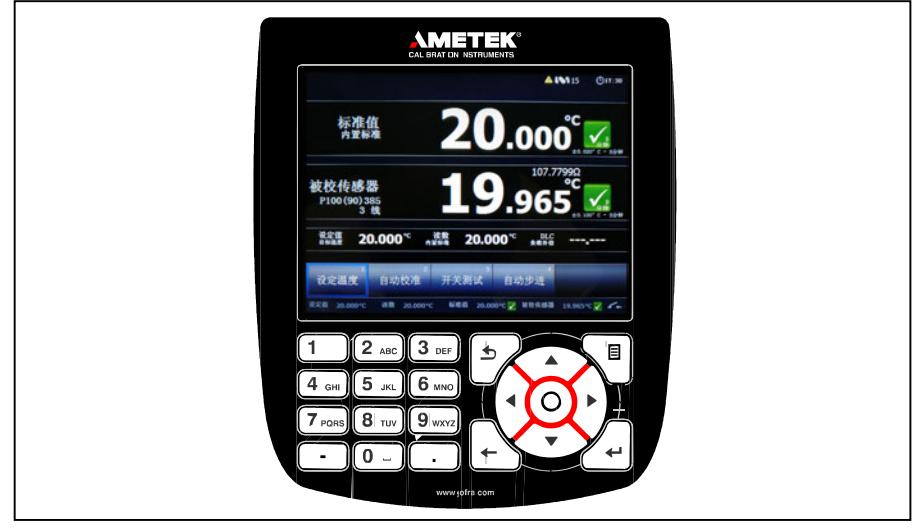

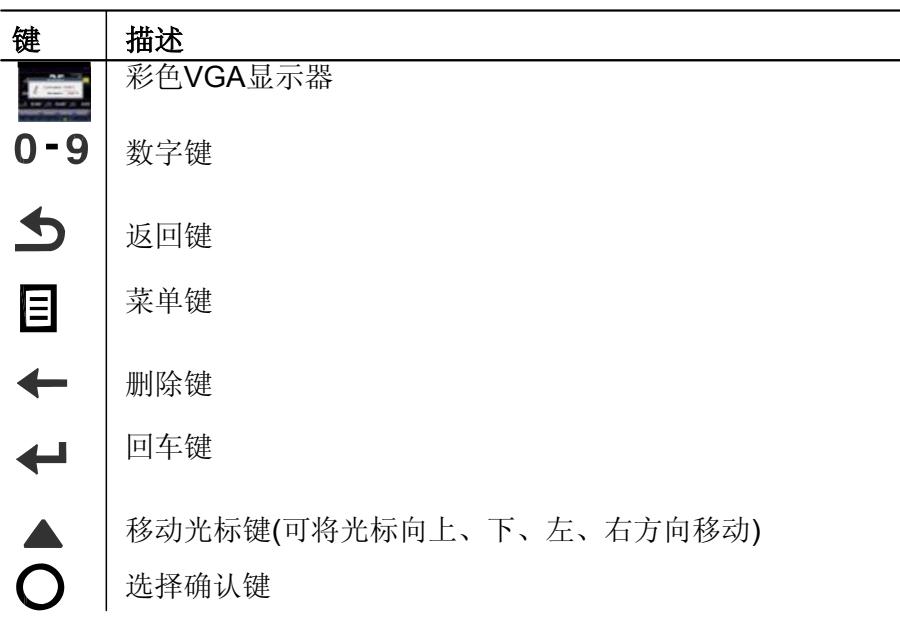

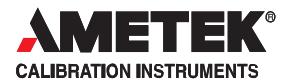

### 主界面显示

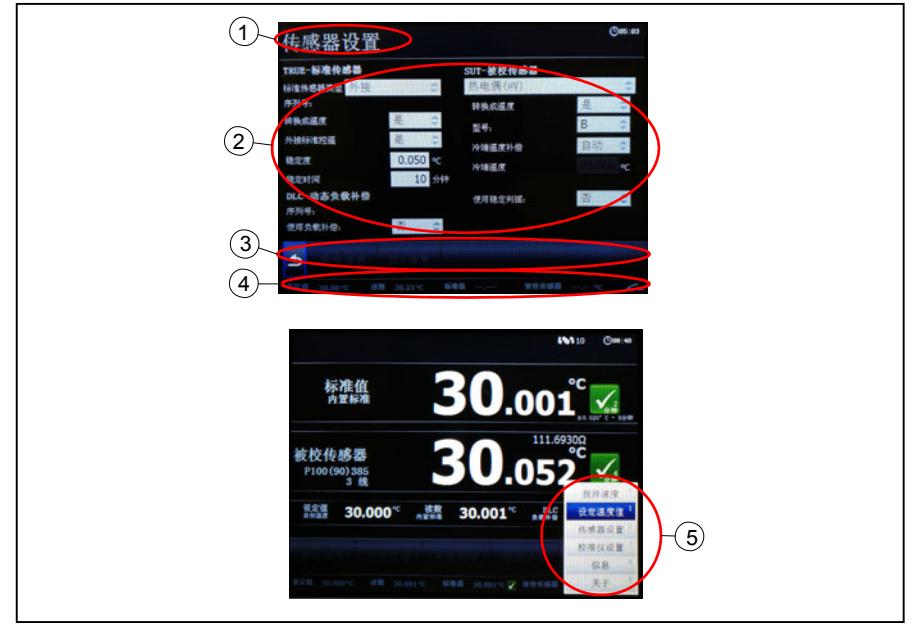

图示-8

主界面被分为4个部分:

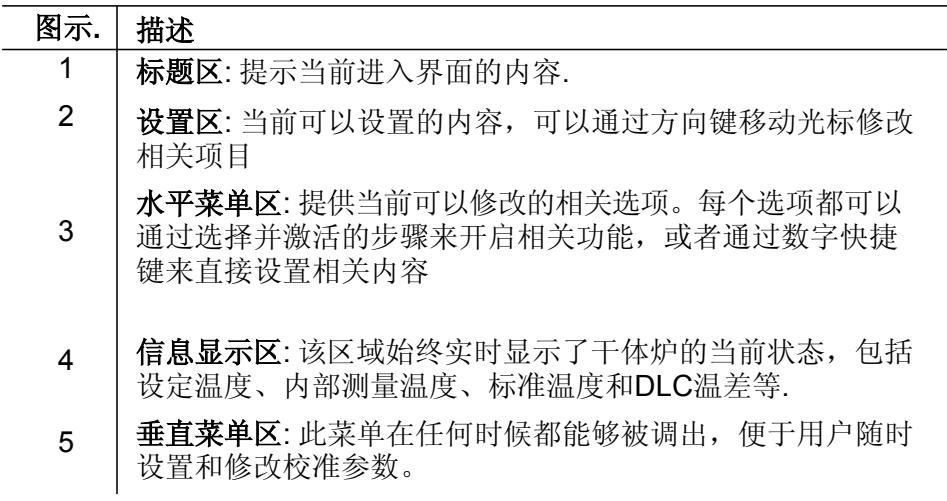

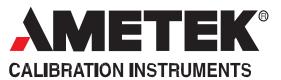

#### **4.3.1** 主界面显示信息说明

主界面显示了所有和校准相关的设置和状态。这些信息是可以通过 "传感器设置"菜单来修改.

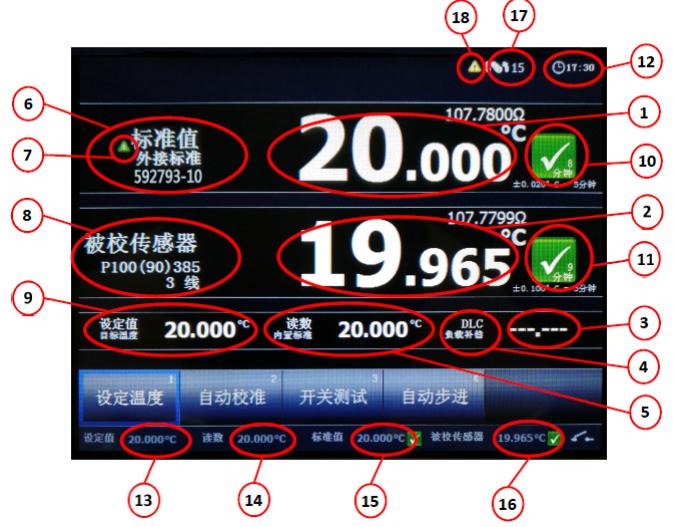

图示- 9

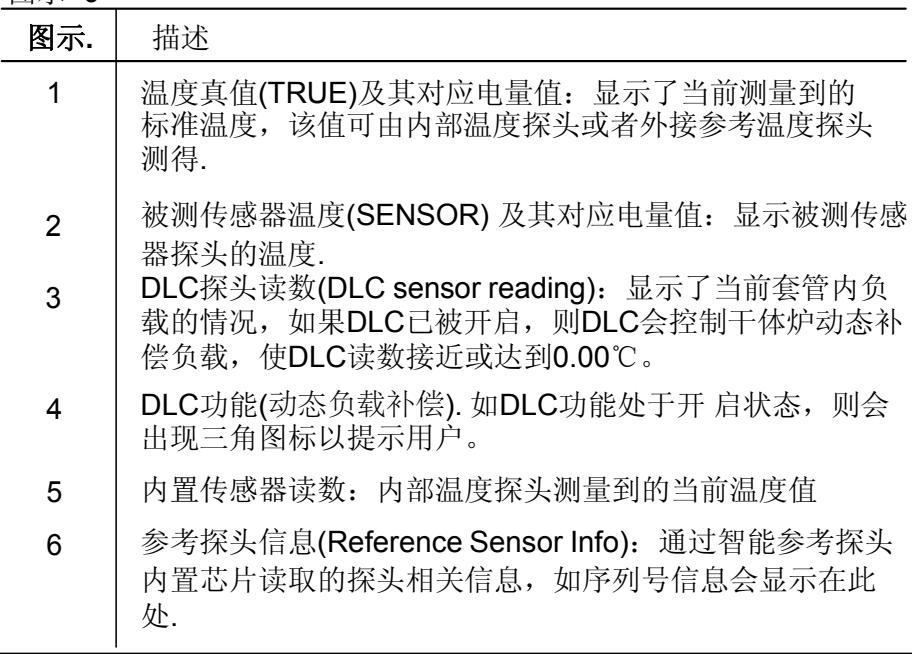

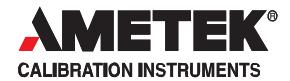

7 | 真值跟随(Set follows True activated): 如真值跟随功能打 开,则会出现三角图标以提示用户 8 被检传感器的类型(Sensor Under Test Type). 9 | 设置温度(SET temperature). 10 十千体炉稳定提示: 用以指示干体炉当前状态。黄色图标代 表未完全稳定,并且会出现稳定倒计时时钟。绿色图标代 表干体炉内部温场已经完全稳定。 被检探头稳定提示:用以指示被检探头当前状态。如果被检 探头温度跟随功能处于开启状态,则此处会以黄色或绿色图 标指示被检探头的温度稳定状态。黄色图标代表未完全稳 定,并且会出现稳定倒计时时钟。绿色图标代表被检探头已 经完全稳定。 实时时钟. 11 12 13 | 温度设定值显示. 14 | 温度内部测量值显示. 15 温度真值显示 16 | 被检探头温度测量值显示 17 搅拌器有效及搅拌速度指示(仅RTC158/250):图标表示搅 拌器工作及其搅拌速度。 18 未报警/错误提示: 黄色符号表示警告, 红色符号表示错误。 当有错误符号显示时,校准结果将不被记录存储。

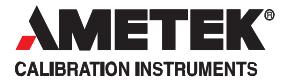

#### **4.3.2** 主界面温度值

有两部分的温度会一直显示:

- 温度测量值:对于A型来说,该温度值代表了内部探头的测量值。 对于B型和C型来说,该温度值可能代表了外部参考温度探头的测 量值
- 设定温度:即目标温度值

额外显示的信息 (仅B型):

被检探头温度: 这是被检探头测量到的温度值。

额外显示的信息 (仅B型和C型):

 外部参考温度值:这是由外部参考探头测得的温度值,当选择以 外部参考温度探头替代内部温度探头作为干体炉的标准时,该温 度才会被显示。

#### **4.3.3** 温度的稳定

温度的稳定状态提示如下:

- "未稳定": 表示温度未稳定
- "稳定时间": 指示根据稳定判据,到达稳定状态还需要的时 间  $\bullet$
- √ "已稳定": 表示温度已稳定
- 人 稳定持续时间

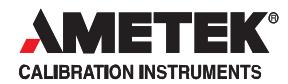

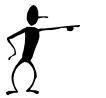

- 如果外接参考探头已启用,则稳定判据会遵循外接参考 探头的温度. 稳定判据可以根据用户要求进行更改,但如果稳定时间 设置得太短,或者温度稳定范围设置得太大,干体炉可 能无法达到预设的准确温度。
	- 如果稳定判据被设置为跟随被检探头,则仅当标准温度 探头和被检探头的温度均达到稳定状态时,才会将干体 炉的状态判为稳定。  $\bullet$

### **4.4** 操作规则

干体炉可以通过水平菜单和垂直菜单进行操作。

数字键则可以选择和激活不同的菜单(包括水平和垂直菜单)中的相应 功能

● (选择确认键) 和 < (回车键) 也可以用来 选择和激活菜单选项中的相应功能。

(方向键) 可以用来在不同的菜单中进行切换 通过上下左右键的选择,用户可以在不同的选项框中切换和修改相应 内容。

#### **4.4.1** 水平菜单

水平菜单对应于当前界面内的操作内容。它可以实时显示当前界面可 以进行的操作。所有的操作可以通过以下两种方式之一实现:

- (≥ 1. 用方向键▲来选择相应的按钮,然后按 ◎或< 执行操作。
- 2. 也可通过直接按按钮右上角的数字键执行相应操作.

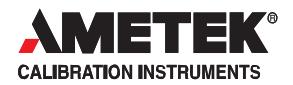

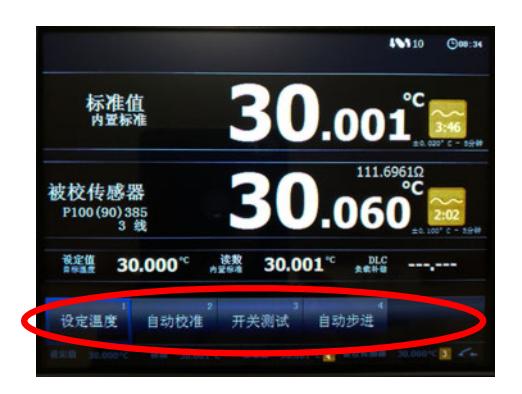

#### **4.4.2** 垂直菜单

垂直菜单可以随时调用,通过它用户可以快速地进入需要操作的界面

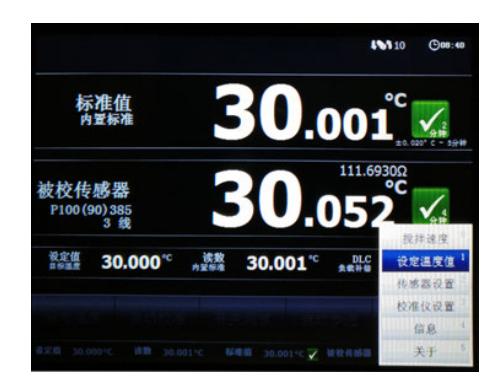

这可以让用户随时调用需要用到的菜单界面— 无论当前在进行何种 操作。

cs 按 目 菜单键进入菜单。如需要返回, 则再按一次菜单键 武者按 5 诉回键。

垂直菜单的内容始终不变,但是根据实际情况,某些选项实际上不可 用。

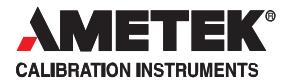

所有的操作可以通过以下两种方式之一实现:

- → 1. 用方向键 → 来选择相应的选项。并按 ◎ 或< 确 认。
- 2. 如果旁边显示了数字快捷键,则可通过数字键直接调用该功 能

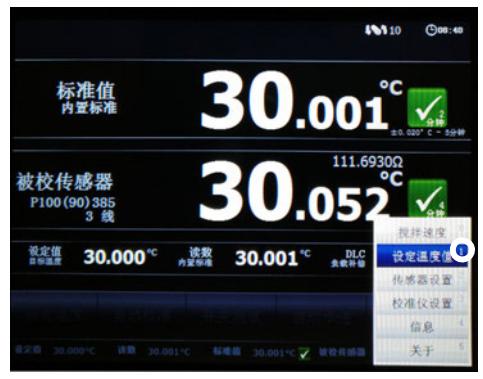

#### **4.4.3** 参数设置

参数设置界面用于设置相关参数。当进入界面时,光标会默认锁定在 水平菜单栏上。

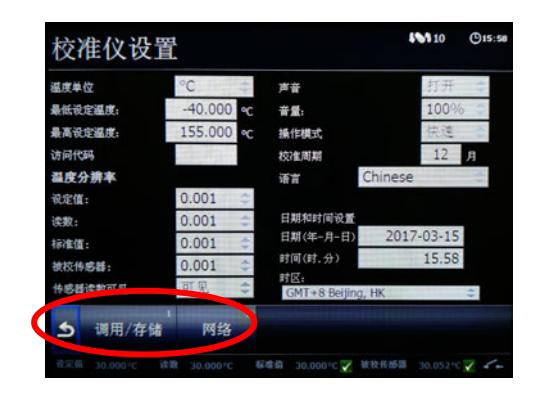

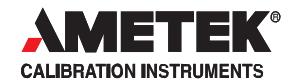

用方向键 来移动光标,使其从水平菜单栏移至相关参数栏。

当光标符合一下情况时, 说明参数栏被激活:

- 水平菜单变成灰色
- 所有参数栏在一个蓝色的大框内。
- $\bullet$ 被激活的参数栏呈现蓝色的背景

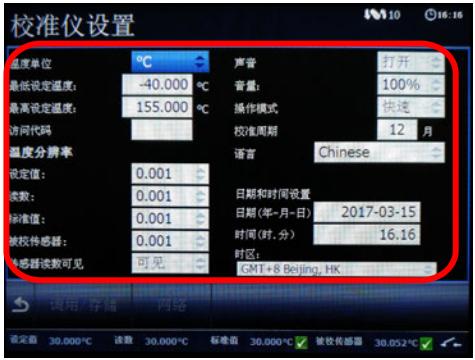

使用方向键来切换和修改不同的参数栏.

参数可以通过以下方式激活和修改:

- $\bullet$ 按 ■ 或← 打开参数栏.
- $\bullet$ 如果是和数字相关的参数,那么可以直接通过数字键盘 输入数字。

当参数设置完毕,则:

ڪ ڪ

- 按确认键表示设置完毕. ڪ  $\bullet$
- ڪ 按回车键表示设置完毕.

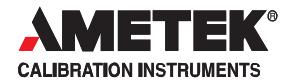

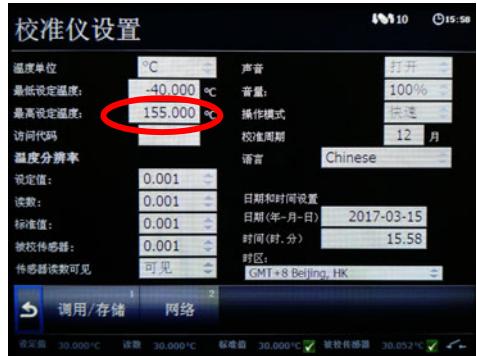

#### **4.4.4** 下拉菜单的操作

当需要选择一组数据时,数据通常被显示在下拉菜单中

 如图所示,当通过"调用/储存"进入"校准仪设置"菜单 时,便会显示一个下拉菜单。

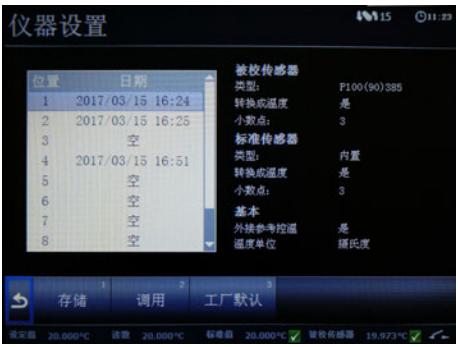

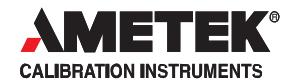

<sup>按</sup> 将光标移动至水平菜单栏上方,激活下拉菜单。

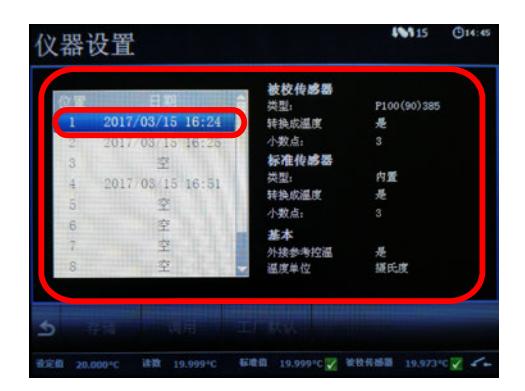

被选中的项目呈现会深色的背景.

◎ 使用向上箭头▲或者向下箭头▼选择相应的选项。

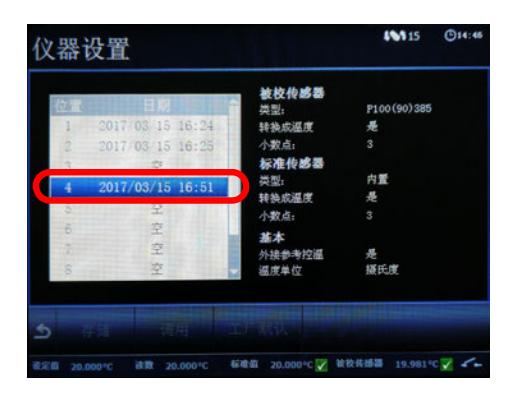

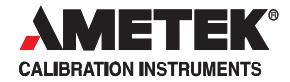

ڪ

(テ 当选中想要的选项时,按⊙或▲ 确认。

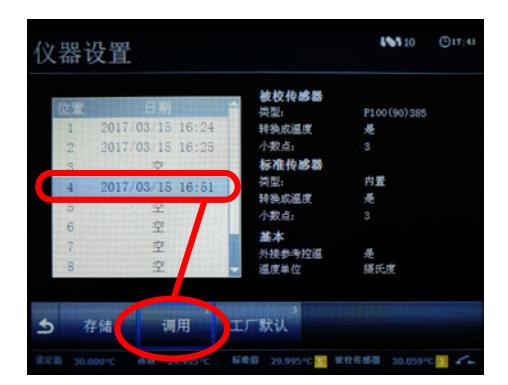

这样该选项才被选中,您可以通过水平菜单栏做出相应的修 改。

某些菜单并没有水平菜单栏,或者只有一个选项可供修 改。

比如当您查看"开关测试(Switch test) " 中的"结果(Result)" 时,在下拉菜单中只能看到相应的结果栏,并且没有水平 菜单栏可供选择。

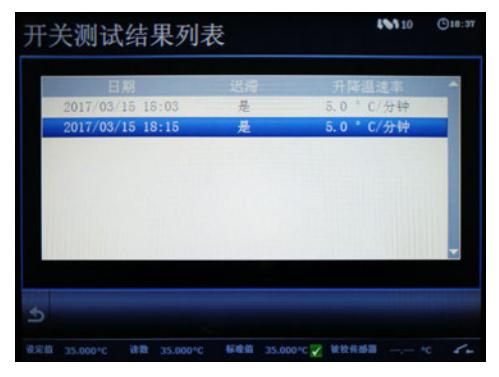

您可以通过上下方向键 ▲▼ 和确认键或回车键 ◎ ▲■ 来 选择相应的结果供查看。如下图所示:

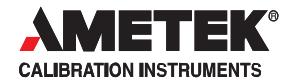

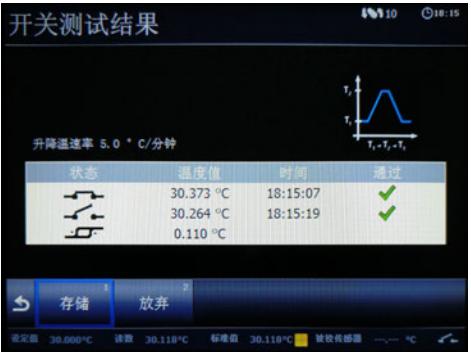

## **4.5** 开始校准

按下电源键,打开RTC干体炉。 干体炉通过自检后,会显示如下屏幕:

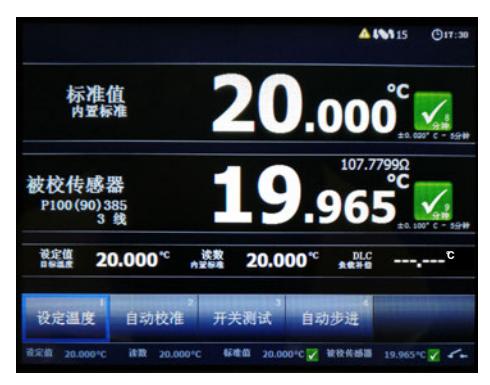

水平菜单栏可以通过方向键或者数字快捷键直接调用。

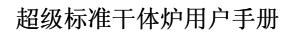

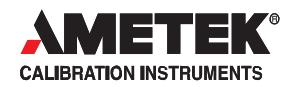

## **4.6** 设置温度**(Set Temperature)**

 可直接通过水平菜单栏中的 "设置温度(SetTemperature) 1 "来输入温度的设定值。

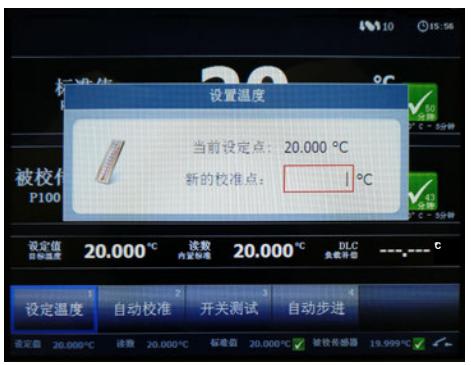

☞ 使用数字键输入设定值,按 ◎ 或← 确认输入之后,会 返回主界面。 也可以通过按菜单键2 ,在弹出菜单中选择 "设定温度 (Set Temperature)" 来进行。

#### **4.7** 自动校准**(Calibration)**

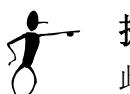

### 提示**…**

此功能仅适用于B型的干体炉.

该功能可使干体炉实现全自动校准功能, 您必须有一台计算机并 且安装了AMETEK提供的JofraCal软件用以进行通讯。
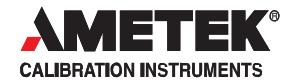

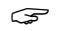

在主界面中选择 "自动校准(Calibration)" <sup>2</sup>

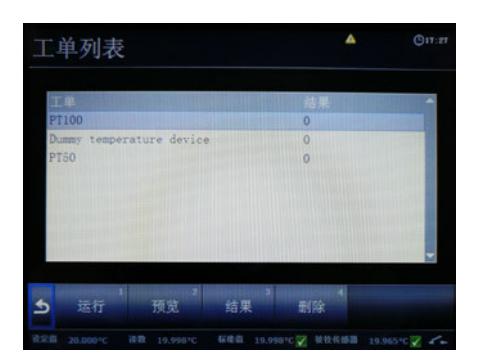

可选的工单将显示在列表中

٦ 按下"运行(Run)<sup>1</sup>".可以启动一个新的校准程序. 您也可以进行以下操作:

> "预览(View)<sup>2</sup>— 查看工单的设置. "结果(Result)<sup>3</sup>" – 查看上次校准的结果 "删除(Delete)<sup>4</sup>" – 删除工单

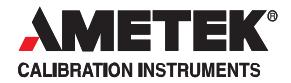

#### **4.7.1** 进行全自动校准

选择 "运行(Run) 1 " .

如果参考探头的信息和JofraCal软件中的设置不相符合,则会 显示一条提示消息,内容如下:

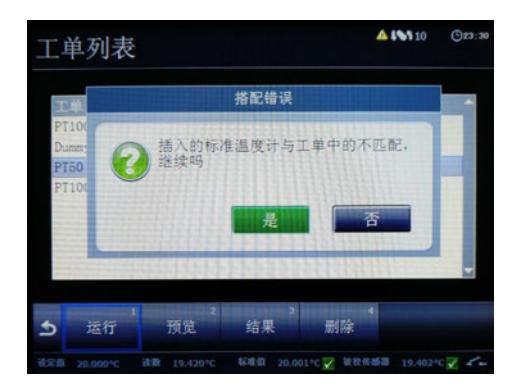

如果您选择"是(Yes)", 则会将参考探头的信息自动存储 到校准的结果当中.

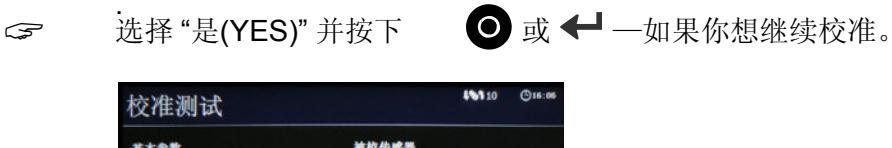

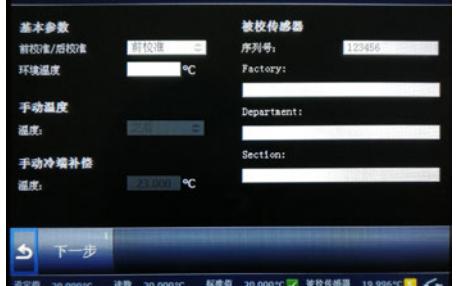

这时,参考探头的参数设置界面将会显示出来。

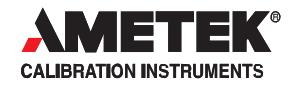

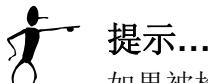

如果被检探头是热电偶,并且在软件中选择了手动设置温 度补偿,则需要在此界面中输入补偿温度值。

工单中的参数可以修改.

- 只能输入数字.
- 按返回键 → 则可以退出选择/编辑模式, 或者返回到 之前的界面。

选择 "下一步(Next) 1 "继续进行校准设置

提示**…**

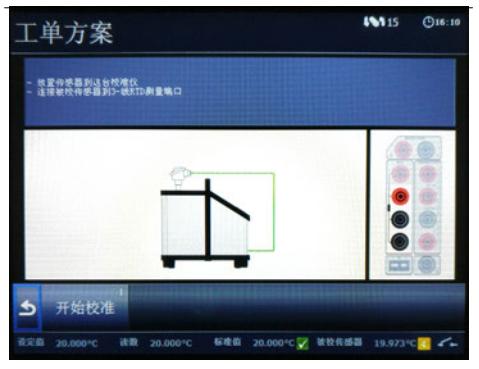

接着会显示干体炉的连接示意图。

<sup>按</sup> "开始校准(Start Calibration)"键开始进行校准.

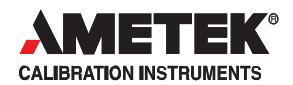

校准步骤1开始,干体炉首先加热至步骤1 的温度设定值. 屏幕显示如下:

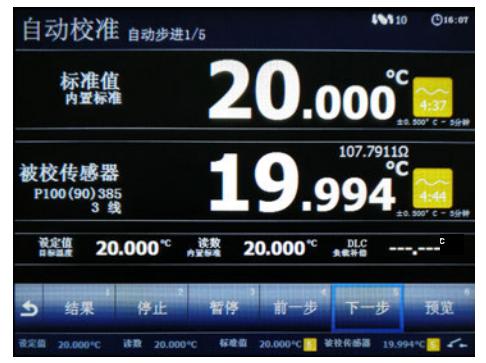

当温度达到设定值并且稳定后,干体炉会自动记录被检 探头的反馈信号值并且直接进行步骤2的升温。

如果需要手动输入被检探头的反馈信号, 您必须亲自输入该值. 如下屏幕中显示:

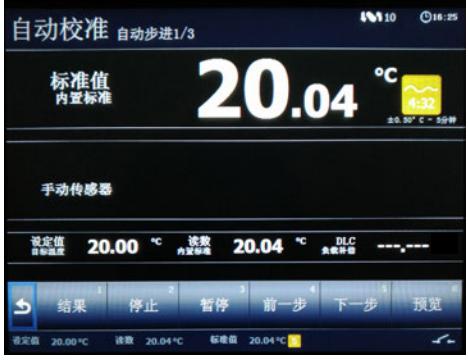

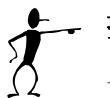

## 提示**…**

如果需要停止校准程序,则按下"停止校准(Stop)<sup>2</sup>", 但这样做会 删除已经存储的校准数据。

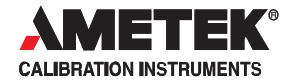

在校准过程中以下按钮可以使用: "结果  $(Result)^1$ " 查看校准结果 暂停校准程序 "暂停 (Pause) 3 " - "前一步 (Prev $)^4$ 强制干体炉回到上一步。 强制干体炉前进到下一步 "后一步 (Next)<sup>5</sup>" -

"预览

(View)<sup>6</sup>" - 查看工单设置.

如果校准步骤已经完成,则会在该步骤后面显示一个绿 色的小勾。

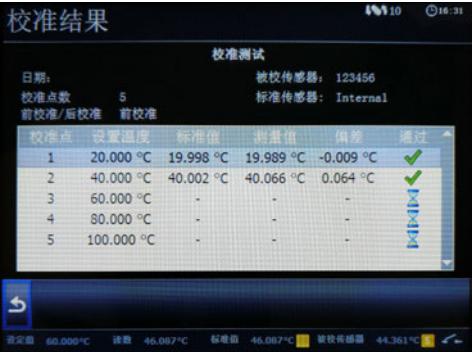

选择 "存储(Save) 1 " 存储校准结果

选择"放弃(Discard)<sup>2</sup>" 并按"是(Yes)"则表示放弃校准结 果。如选择"不(No)"则返回校准界面. డా

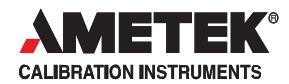

#### **4.7.2** 查看校准结果

 在工单界面的菜单中选择"结果(Results) 3 " ,可查看 校准结果

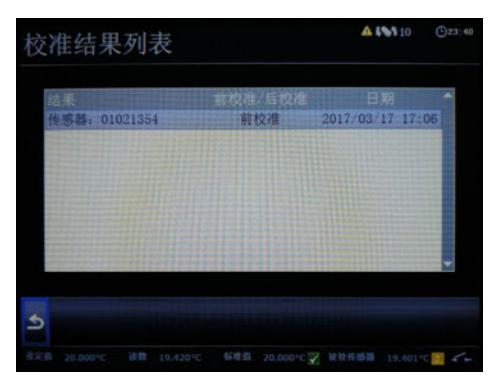

选择其中一个工单可查看结果

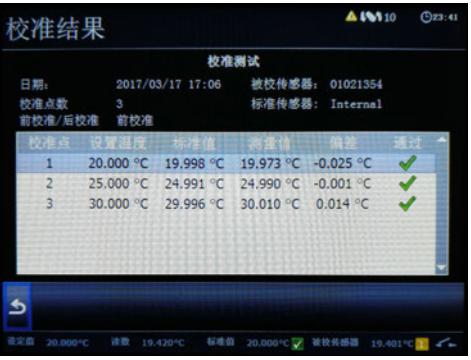

 如果同计算机相连,则可使用JofraCal软件上传校准结果至 计算机。

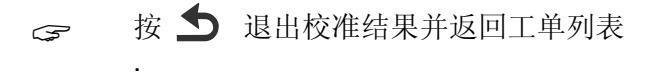

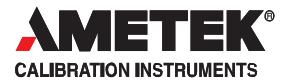

#### **4.7.3** 显示校准信息

通过JofraCal软件进行的校准设置可以显示在此界面中.

选择"预览(View) <sup>2</sup> "进入工单查看界面

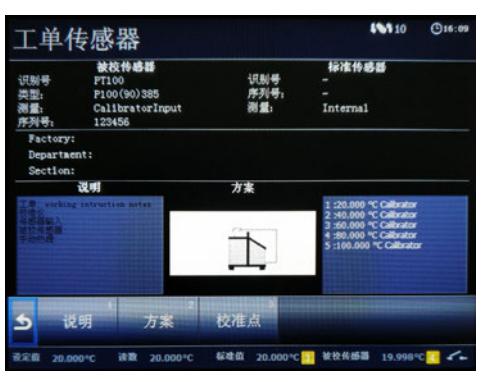

界面中将显示工单中被检传感器的信息.

该部分信息包含了工单中被检传感器的各项设置内容 <sub>(</sub> ) 选择"说明(Notes)<sup>1</sup>" 进入工单注释界面.<br>————————————————————

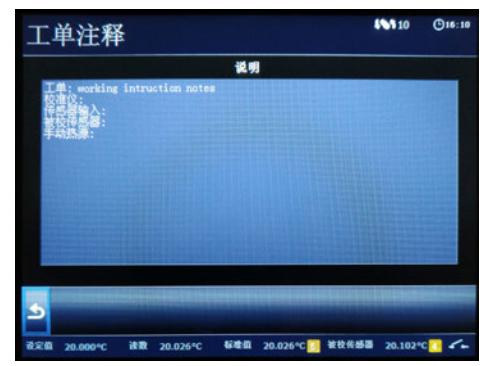

该界面显示了工单提示的信息.

这些信息是通过计算机下载到干体炉中的,这些信息在计算机 中可以进行预先的编辑

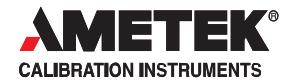

ڪ 按 5 退出工单注释界面.

ڪ

选择"方案(Scenario)<sup>2</sup>"进入工单概述功能界面.

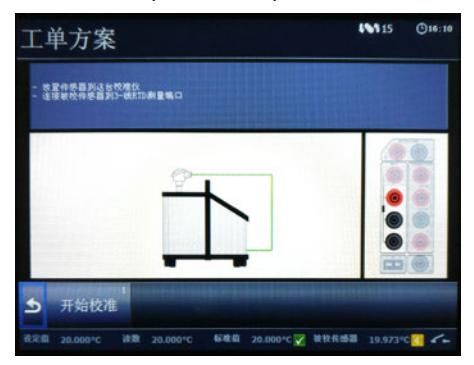

此界面描述了工单的概述情况,包括被检探头的连接方式 等。这些信息可事先在计算机中进行编辑。

 $\mathcal{F}$ 按 1 退出工单概述功能界面.

ج

选择"校准点(Steps)<sup>3</sup>" 进入工单步骤界面.

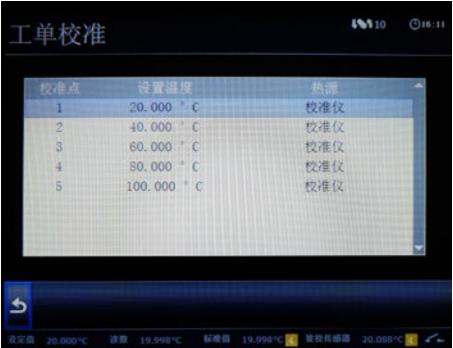

此界面列出了工单的所有步骤,这些信息可事先在计算机 中进行编辑。

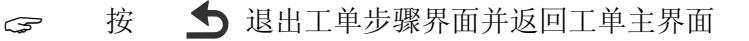

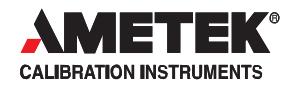

#### **4.7.4** 删除工单

可使用菜单中的删除(Delete)来删除工单. 选择 "删除(Delete) <sup>4</sup>" 进入删除工单界面.

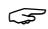

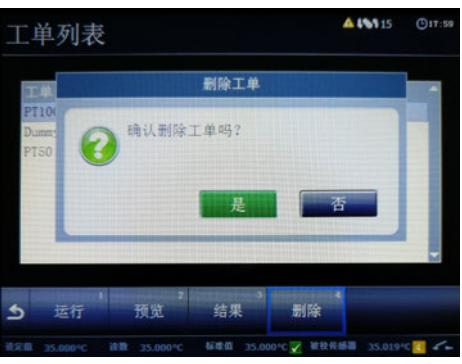

如果确认要删除工单,选择"Yes",如果不需要,则选" No"

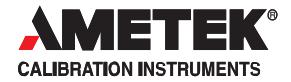

## **4.8** 温度开关测试**(Switch Test)**

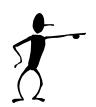

## 提示**…**

仅B型具有此功能.

温度开关测试功能适用于各类温度开关.

在测试时,需要明确以下三项内容:

- $\bullet$ 起始温度 (T1)
- 终止温度 (T<sub>2</sub>)
- $\bullet$ 升温/降温速率(温度变化率).

温度开关的迟滞时间也可以计算出来..

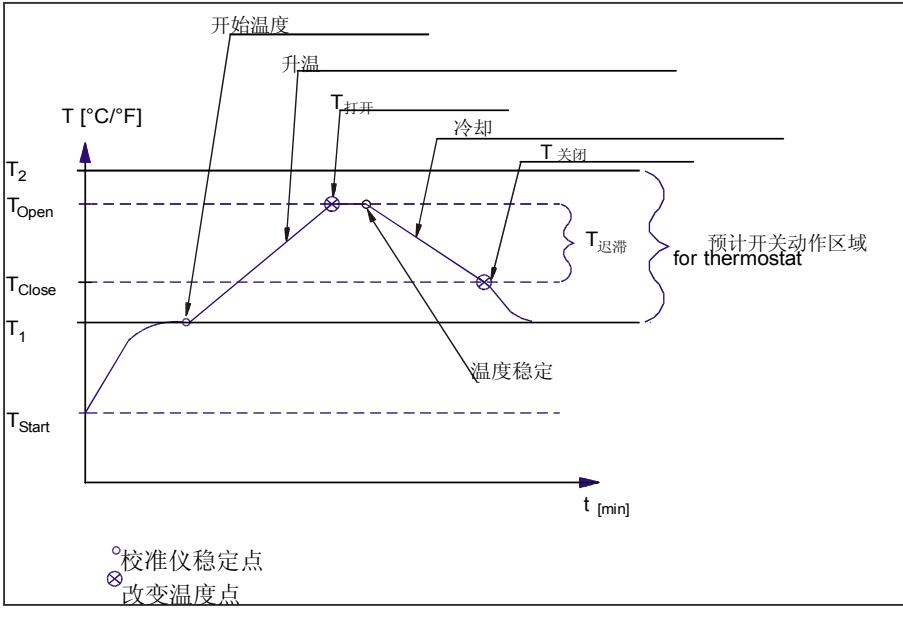

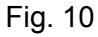

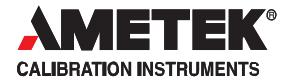

#### **4.8.1** 进行温度开关测试

从主菜单中选择 "开关测试(Switch test) 3 ".

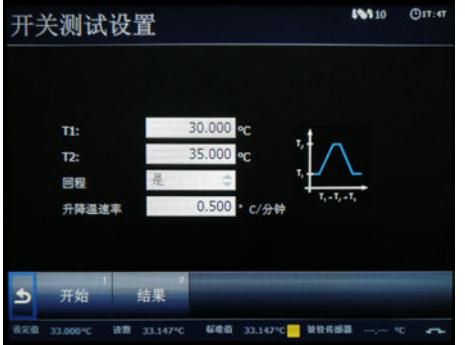

界面中的四项内容分别对应 T1、T2、回程和升降温速率.

这些参数分别需要进行设置:

- $\bullet$ T<sub>1</sub> - 起始温度(T<sub>1</sub>可以高于T2)
- $\bullet$ T2 - 终止温度

.

- $\bullet$ 回程 – 选 "是" 自动计算温度开关的迟滞时间。
- $\bullet$ 升/降温速率 – 决定干体炉以什么速度升温和降温。 速率可以设置0.1 - 9.9°C/min之间的任意一个。

提示**…** 升降温速率必须设置,以确保被检探头能够被充分地 加热或冷却.

○ 按 ◆ 退出设置功能并返回温度开关设置主界面

在开始温度开关的测试前请确保温度开关和炉体的连接  $E$ 确 (see page 22, pos. 6).

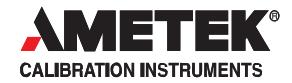

选择"开始(Start) 1 " 开始测试程序.

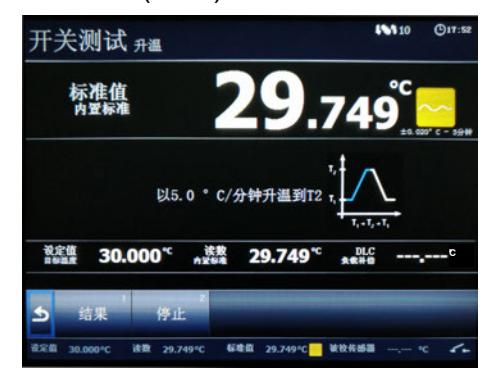

温度开关测试的过程会被实时地显示在屏幕上.

当温度开关测试正在进行中的时侯, 以下两个选项可以操作: "结果(Result)"- 显示当前的校准结果.

"停止(Stop)<sup>3</sup>"- 停止当前的开关测试程序

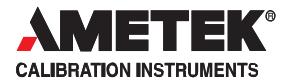

#### 干体炉温度开关测试程序

- 1. 一旦校准程序启动,干体炉将自动以最快的速度达到T1的温度, 温度的变化则会在屏幕上显示出来。
- 2. 当温度到达T1并且稳定时,屏幕上会出现相应的提示。
- 3. 干体炉将开始以设定的速率升温/降温,直到达到T2的温度。
- 4. 在通常情况下,开关会在达到T2的温度之前动作。如果开关一 直都没有动作,而温度已经达到T2,则会显示一个红色的叉 又,而不是绿色的钩√.
- 5. 当用户选择了单程温度开关校准程序时,此时温度开关动作点 会在屏幕上显示出来。

当用户选择了双程温度开关校准程序时,干体炉则会开始以设定 的速率返回T1的温度。

- 6. 通常温度开关会在达到T1的温度之前动作,如果开关一直都没有 动作,而温度已经回到T1,则会显示一个红色的叉叉,而不是绿 色的钩√。
- 7. 校准的结果将会显示在屏幕上。

#### **4.8.2** 显示温度开关校准结果

可以通过以下两种方式实现:

- 查看正在讲行的程序的测试结果.
- 查看已经结束的程序的测试结果

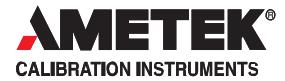

#### 查看正在进行的程序的测试结果

可在温度开关测试的主界面中选择 "结果(Result) 1 "

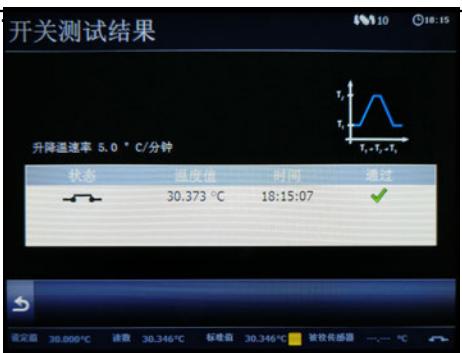

显示了当前测试的结果,该结果可能会随着程序的继续进 行而改变。.

☞ 按 5 返回温度开关测试的主界面

#### 查看已经结束的程序的测试结果

在结束时测试结果会自动显示在屏幕上,包括温度开关的打开、闭合 的温度值,而迟滞也会一并显示出来。

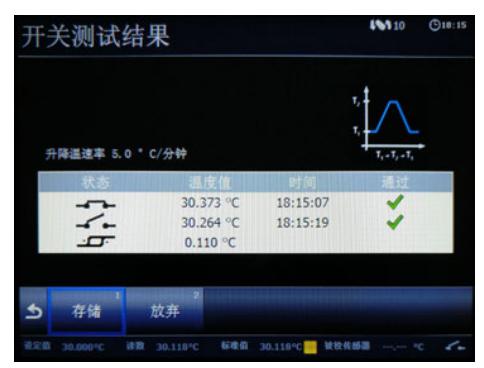

选择 "保存(Save) 1 " 可以将测试结果保存在干体炉中.

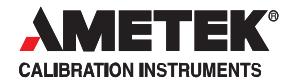

选择 "放弃(Discard) 2 " 则不会保存结果。

提示**…**  $\sum$ 只有预先选择了迟滞计算时,才会在结果中显示迟滞。

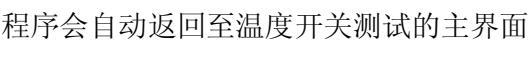

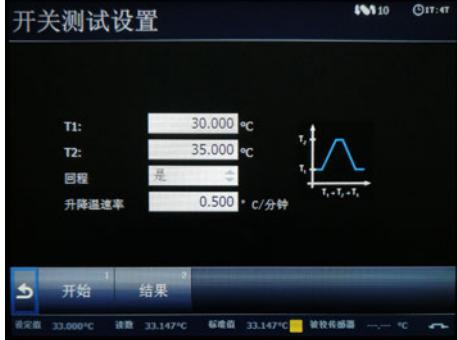

如果测试期间,温度开关无变化,则会显示一个红色的叉.

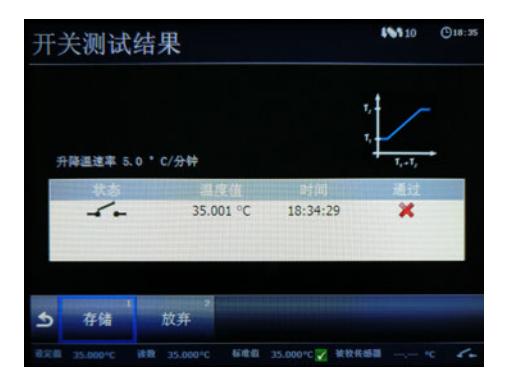

ڪ

可以选择保存或者放弃该结果。 2

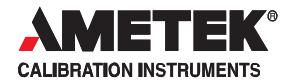

#### 查看已经存储的测试结果

 在温度开关测试的主界面中选择 "结果(Results) 2 " 进入测试 结果查看列表。

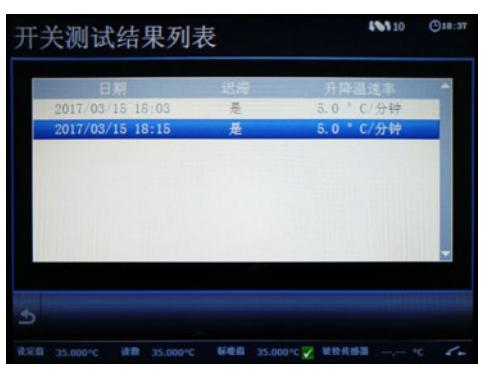

选择需要查看的结果.

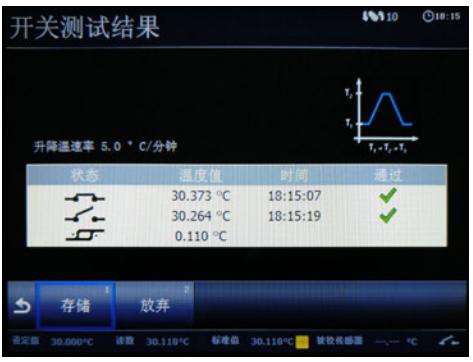

○ 按 ● 两次返回主界面

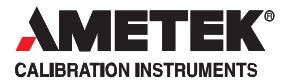

## **4.9** 自动步进功能**(Auto Step)**

自动步进功能可以实现在某个温度范围内自动分步升温的功能。这 对于那些需要远程校准温度探头的用户来说非常方便。

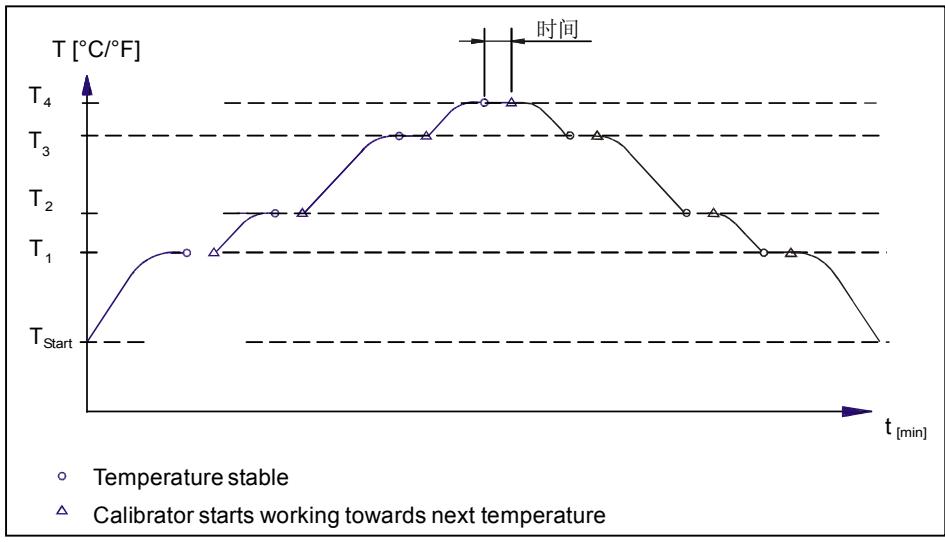

Fig. 11

### **4.9.1** 运行自动步进校准程序

 在主菜单中选择 "自动步进(Autostep) 4 "进入自动步进校准程 序的界面

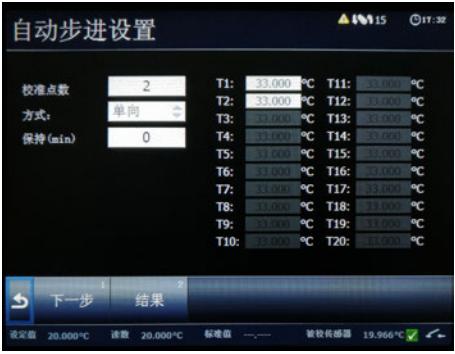

界面如上图所示.

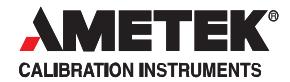

需要设置以下参数:

డా

ڪ

.

- 步骤数量**(No of steps)**: 设置升温/降温步骤的总 数。顺序是从T<sub>1</sub>至T<sub>x</sub>, 最大可达20步。如果选择了 双程校准,则会在总步骤数量不变的情况下,增加 Tx至T4回程的校准过程。
- 模式**(Mode)**: 切换 "单程(One-way" 或"双程(Two way)".
- 保持时间**(Hold time)**: 设置当干体炉每一步骤的温度达到 稳定后,保持多长的时间(单位为分钟)
- 温度**(T)**: 每一步骤的温度必须在被检探头可承受的温度范 围内。
- 按 返回自动步进的主界面
- 在自动步进菜单中选择"下一步(Next) "进入其他内容的设置 界面

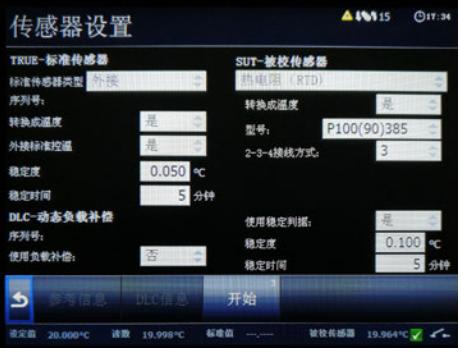

屏幕会显示探头设置信息用于确认所校准的探头设置无误

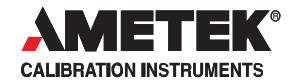

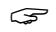

<del>( )</del> 按"开始(Start) "开始自动步进校准程序。<br>————————————————————

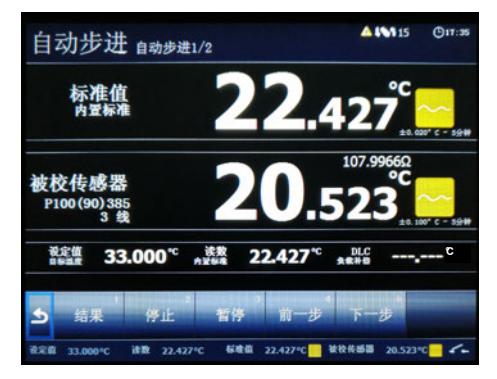

屏幕显示了自动步进的相关信息.

当自动步进运行时,可以选择以下功能: "结果(Result) <sup>!</sup>" - 查看自动步进的测试结果. "停止(Stop)<sup>2</sup>" - 停止自动步进的测试 "暂停(Pause) <sup>3</sup>" – 暂停测试

"上一步 (Prev)  $4"$  . 强制返回至上一步的温度设定点

"下一步 强制前进至下一步的温度设定点. (Next)  $5"$  .

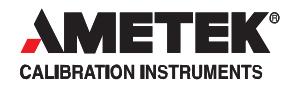

当测试结束后,自动步进的测试结果会显示在屏幕 上

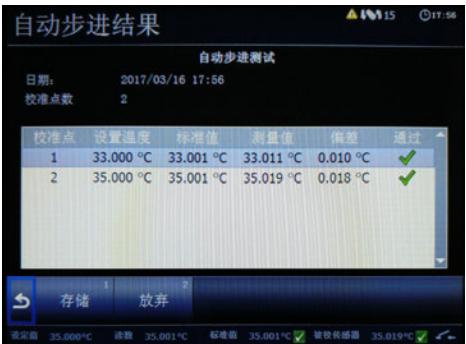

<sup>1</sup> 选择"保存(Save) " 将测试结果存储在干体炉中

2 选择 "放弃(Discard) " 将删除测试结果并返回主界面。

#### **4.9.2** 自动步进测试结果

自动步进测试结束后,结果会被显示在屏幕上,并可以保存在干体炉 中.

每一步的温度真值和被检探头测量值都被显示在结果中.

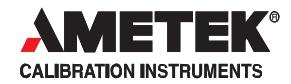

#### 查看已经保存的测试结果

٦

在自动步进菜单中选择"结果(Results)<sup>2</sup>"

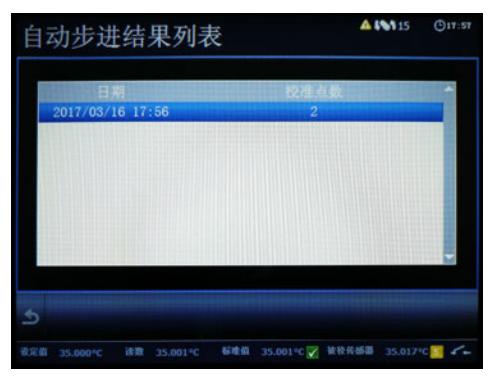

屏幕显示干体炉中存储的测试结果

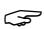

( 一) 选择需要查看的结果

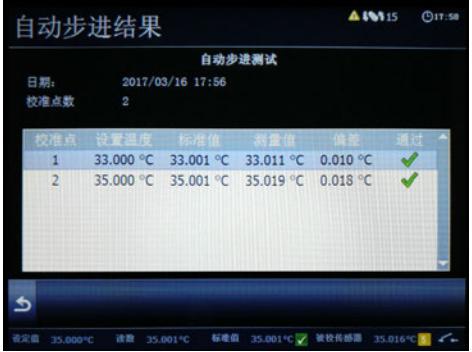

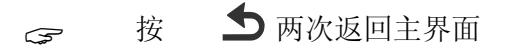

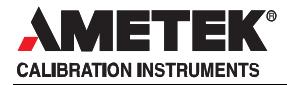

## **4.10** 探头设置**(Sensor Setup)**

G 探头设置界面可以在任何界面下通过按El键来进入。

在进行自动步进或者温度开关测试程序之前,也需进入 探头设置界面进行相应的设置。

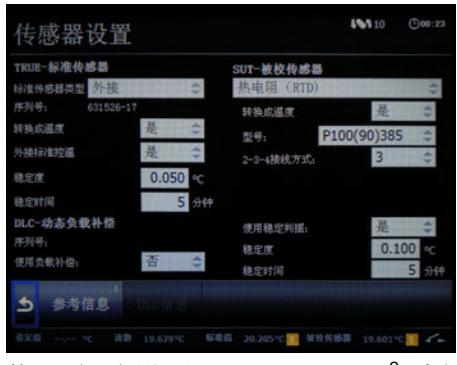

激活 "探头设置(Sensor Setup) 2 "功能。

#### **4.10.1** 设定额外稳定时间 **(A** 型**)**

○ 可以通过按 俞 和数字键来设定额外的稳定时间,范围是

1至99分钟。

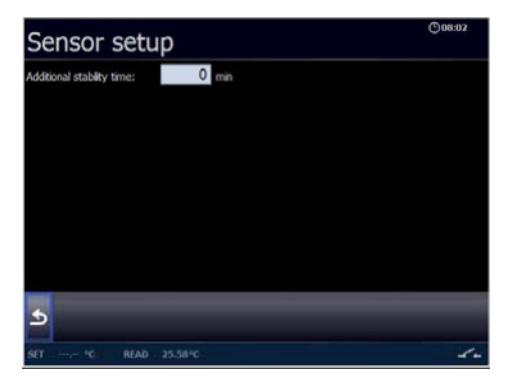

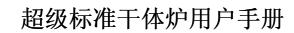

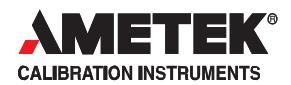

#### **4.10.2** 设置外置参考探头**TRUE –(**仅 **B**型和 **C**型**)**

#### 探头类型**:**

内部探头(Internal reference source.)

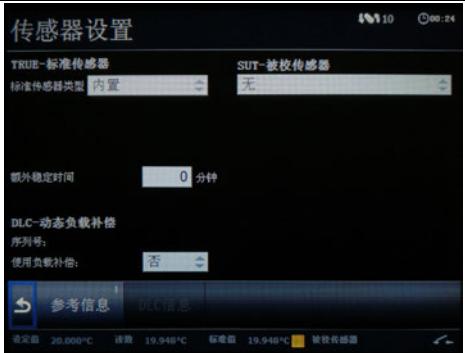

此时干体炉将会以内部探头所测得的温度作为温度真值。

此时, 如干体炉满足内部设定的稳定判据, 则干体炉计到 稳定。

→ 可以通过按● 和数字键来设定额外的稳定时间, 范围 0至99分钟。

#### 外部参考探头(External reference source)

此时干体炉将会以外部参考探头测得的温度值作为温度 真值。干体炉将自动读取外部参考探头的校准参数和 序列号。

#### 转换成温度单位**(Convert to temperature):**

- "是(ves)"则表示将外部参考探头的信号转换成温度值 显示.
- "否(no)" 则表将外部参考探头的信号直接以欧姆值显 示.  $\bullet$

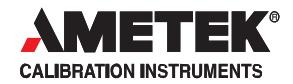

#### 设定值跟随真值**(SET follows TRUE):**

该功能将使干体炉以真值为标准,用温度真值为依据, 控 制干体炉达到设定的温度.

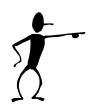

#### 提示**…**

当该选项选择"是(ves)",, 干体炉将会以温度真值作为控 温的标准。 这可能会使得稳定的时间更长

"设定值跟随真值(SET follows TRUE)" 的功能一旦开启, 会有如 图标显示在屏幕上。

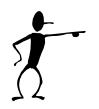

## 提示**…**

设定值跟随真值的功能仅限于使用了外部参考探头的 干体炉。

#### 稳定偏差**(Stability tolerance):**

稳定偏差可以设置为0.001℃。稳定偏差设置得越小,则稳定 时间越长。

#### 稳定时间**(Stability time):**

稳定时间可设置为1 – 99 分钟.

当干体炉的温度在稳定时间的波动内不超过稳定偏差的范围, 则视为达到稳定状态。

<sup>按</sup> 结束设置并返回开始设置DLC探头的参数。

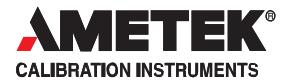

#### **4.10.3** 设置动态补偿技术**(DLC)**探头的参数**(**仅**B**型和**C**型**)**

当 DLC 探头连接到干体炉时, DLC 的读数立刻会被显示 在屏幕上。干体炉可以直接读取 DLC 探头的序列号和补 偿参数。

#### 使用负载补偿功能**:**

如果 "DLC" 动态负载补偿技术已经被开启,则屏幕出现

○ 按 ● 结束设置并返回开始其他参数的设置。

#### **4.10.4** 设置被检探头的参数**(**仅**B**型**)**

#### 探头类型**(Sensor Type):**

在如下选项中选择 :

- $\bullet$ 热电偶: thermocouple sensors (mV)
- $\bullet$ 电压: voltage sensors (V)
- 电流: current (mA) sensors
- $\bullet$ 热电阻: RTD sensors (欧姆)
- $\bullet$ 模拟信号仪表: None (没有电信号输出的传感器)
- 设置一个备件探头:

需要设置一下被检探头的相关信息 :

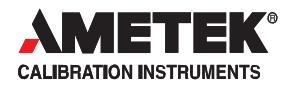

#### 转换成温度值显示**(Convert to temperature):**

(适用于热电偶, 电压, 电流和热电阻信号)

- "yes" 将反馈信号转换成温度值显示.
- "no" 不转换. 当选择"no"的时候, 则以下参数不需要设置。

#### 类型**(Model):** چ

(适用于热电偶和热电阻)

可选择以下类型; K, N, R, S, T, U, B, E 和J型热电阻或者<br>Pt10(90)385. Pt100(90)385. Pt100(90)392. Pt10(90)385, Pt100(90)385, Pt100(90)392, Pt1000(90)385, Pt200(90)385, Pt50(90)385, Pt500(90)385, Pt100 MILL, Pt100(90)391,<br>Pt50(90)391. YSI-400. H120(90)672. YSI-400, H120(90)672,<br>M50(90)428-06. M100(90)428... M100(90)428, M50(90)428-06, and M50(90)428 热电偶.

#### 冷端补偿**(Cold junction compensation):**

(适用于热电偶)

- 自动( auto) 表示干体炉会将热电偶小插头内测得 的温度值作为冷端补偿的温度值。
- 手动 (manual) 用户设定一个标准的冷端补偿温度。 适用于固定冷端的温度校准。

#### 冷端补偿温度**(Cold junction temperature):**

(适用于热电偶)

<> 当"手动 manual" 冷端补偿启用, 用户需要通过数字键盘手 动输入冷端补偿的温度。

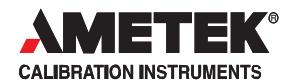

#### 电压**(V)**和温度**(T)**对应范围**(Voltage and temperature span):**

(适用于输出电压信号的温度传感器) 设置被检探头温度范围和电压输出范围的对应关系。 需使用数字键进行输入.

#### 电流**(C)**和温度**(T)**对应范围 **(Currentand temperaturespan):**

(适用于输出电流信号的温度变送器)

设置被检探头温度范围和电压输出范围的对应关系。

**。** 需使用数字键进行输入.

#### 接线制式**:**

(适用于热电阻)

选择热电偶的接线制式:2线、3线或者4线。

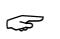

#### 使用稳定判据**(Use stability criteria):**

(使用与热电偶、电压、电流和热电阻信号)

稳定状态的判定,除了需要检查标准温度的状态以 外,还可以选择检查被检探头的测试温度是否也已经 处于稳定状态,以此作为判断干体炉达到稳定的依 据。

 "yes" – 干体炉会同时检查标准温度和被检探头测试 温度是否处于稳定状态,以此作为干体炉稳定的依 据。

 "no" – 干体炉仅检查标准温度是否处于稳定状态, 以此作为干体炉稳定的依据。

#### 稳定偏差**(Stability tolerance):**

(适用于热电偶、电压、电流和热电阻)

需使用数字键进行输入.

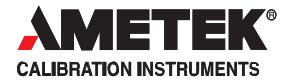

稳定偏差可以设置为 最高±0.001°。 需要根据被检探头的实 际情况加以确定。

#### 稳定时间**(Stability time):**

(适用于热电偶、电压、电流和热电阻)

稳定时间可设置为1 – 99 分钟. ڪ

> 当被检探头的温度在稳定时间的波动内不超过稳定偏差的范 围,则视为达到稳定状态。

#### **4.10.5** 查看外界参考探头和**DLC**探头的补偿参数**(**仅**B**型和**C**型**)**

外接参考探头和 DLC 探头的温度补偿参数可以通过探头设 置界面进行查看。

٦

ڪ

通过选择 "参考探头信息(Reference

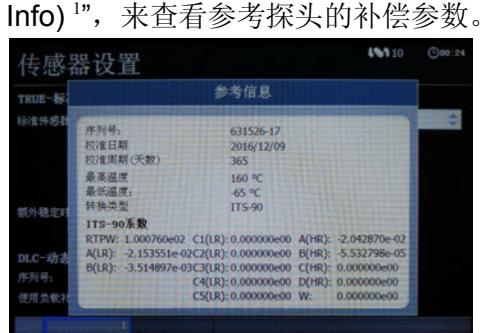

补偿参数显示在如上图所示的界面中

20.038°C 标准值 20.038°C 数枚件插器

按 5 返回探头设置界面。

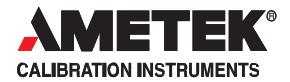

通过选择 "DLC探头信息(DLC Info) 2 ".来查看DLC探头的补偿参数

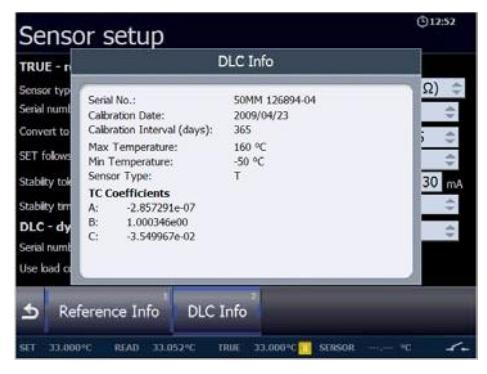

补偿参数显示在如上图所示的

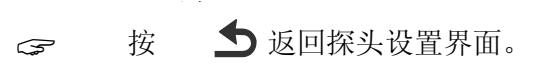

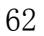

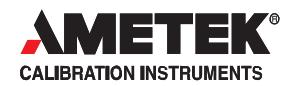

## **4.11** 校准设置菜单**(Calibration Setup)**

○ 校准设置可以通过在任何状态下按菜单键 日进入

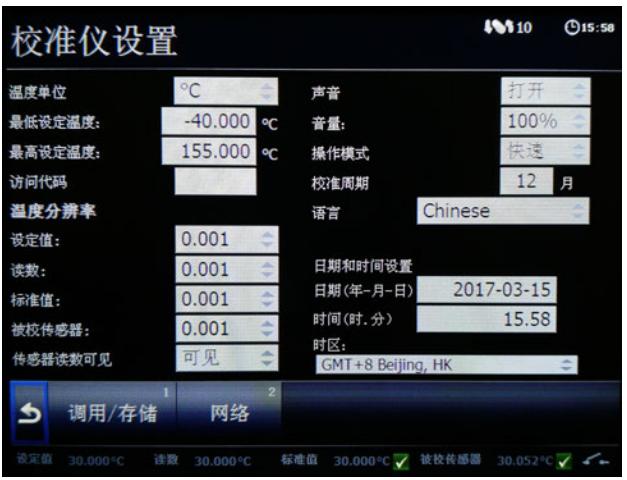

选择 "校准设置(Calibrator Setup) 3 ".

#### **4.11.1** 设置温度参数

#### 温度单位**(Temperature unit):**

有以下选项:

- C (Celsius)
- F (Fahrenheit)
- $\bullet$  K (Kelvin)

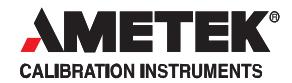

#### 最低**/**最高温度设置**(Min SET temp / Max SET temp):**

此项设置需要输入权限密码. ڪ

通过数字键盘进行设置 ج

# temperature in Celsius, Fahrenheit or Kelvin. 提示**…**

当进行最低/最高温度设置时,密码输入框会出现,此时请输 入您的权限密码。

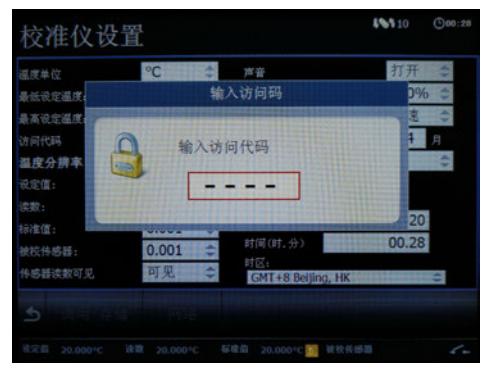

## 权限密码**:**

以下各项均可设置权限密码以防误操作或者认为的篡改:

- 恢复出厂设置.
- $\bullet$ 最低/最高温度设置
- $\bullet$ 修改权限密码.

按 ◎ 或 ← 进行密码输入和验证。

డా ڪ

使用数字键设置密码,密码可以是0000到9999之间的任何

一种数字组合。 输入0000则会取消密码保护

当密码设置成功时,会出现绿色的打钩提示,并需要等待一 段时间才能继续操作。

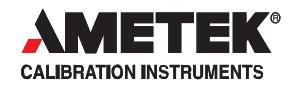

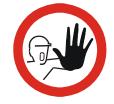

## 警告**…**

如果选择了不到4位数字的密码,则空白的几位数字默认为 0. 输入密码时需要先输0,再输密码。

例如:

如果密码设为:12. డా

则输入:0012。 ڪ

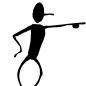

## 提示**…**

如果不想在更改最低/最高温度时输入密码,则可以删除密码.

按 ◎ 或← 进入权限密码设置界面

- ڪ 输入当前密码.
- ٤ 不输入新的密码,保留空白.
- 完成空白密码设置 这样,密码就已经被删除了.

### **4.11.2** 设置温度显示分辨率**(Temperature Resolution)**

- 可设置如下温度显示内容 :
	- $\bullet$ 设定值(SET)
	- 内部温度值(READ)
	- $\bullet$ 外部参考温度值(TRUE)
	- $\bullet$ 被检探头测量温度值(SENSOR)
- 分辨率可以设定为以下几种:
	- $\bullet$  0.001
	- $\bullet$  0.01
	- $\bullet$ 0.1
	- $\bullet$ 1

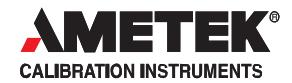

#### 是否显示被检探头的温度值**(SENSOR visible):**

可选择 : ڪ

- 可见(Visible)
- 隐藏(Hidden)

如果设置为隐藏,则主界面中将不显示被检探头的温 度值。

#### **4.11.3** 设置声音**,** 音量和操作方式

#### 声音**(Sound):**

可选择 : ڪ

- $\bullet$   $\text{H}$ (On)
- 关(Off)

如果选择"开",则干体炉在以下情况时会发声提示:

- $\bullet$ 稳定时
- 报警时
- 数据输入正确时
- $\bullet$ 数据输入错误时

#### 音量**(Volume):**

音量可设置的范围为<sup>0</sup> – 100%.

#### 操作方式**(Operating mode):**

可选择 :

ڪ

- 快速模式(Fast)
- 安静模式(Silent)

"Fast" – 以最大功率模式升温/降温。.

"Silent" – 以低功率模式升温/降温,以减少噪音。

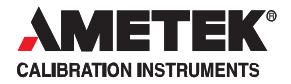

#### **4.11.4** 设置校准周期

为干体炉设置所需要的再校准时间间隔,可以选择 1-99 个月。 当校准间隔超出设置的时间,屏幕上会有警告提示。

提示:

只适用于内置传感器,外接 STS 和 DLC 的校准信息 存储在智能接头的芯片中。

#### **4.11.5** 更改日期和时间

#### 日期**(Date):** ڇ

使用数字键盘输入日期

日期只能以yyyy(年)-mm(月)-dd(日)的格式输入.

#### 时间**(Time):**  $\mathcal{F}$

干体炉默认的时间(当前时间). 使用数字键盘输入, 格式 为: hh(小时).mm(分钟).

时区**(Time Zone):** ڪ

可选择当前所处的时区。

#### **4.11.6** 存储干体炉设置

可以通过此功能存储干体炉的所有设置.

 通过"载入/存储(Load/Save) 1 " 菜单进入干体炉存储 设置功能

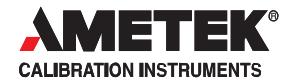

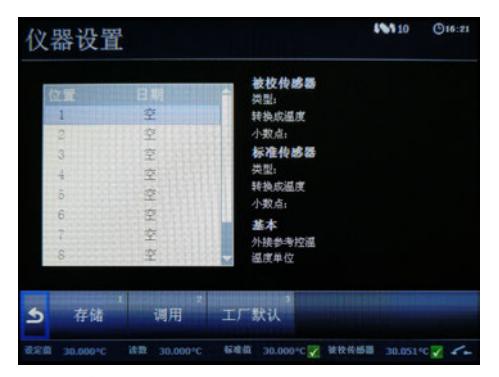

屏幕会显示干体炉的各项设置.

选择一个号码用以存储.

程序会将当前设置存储在该号码之下. 提示**…**

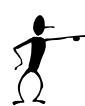

以下内容会被存储在干体炉设置中:

- $\bullet$ 最低温度设定
- $\bullet$ 最高温度设定

 $\bullet$ 被检探头温度是否显示 最多可存储10组干体炉设置。

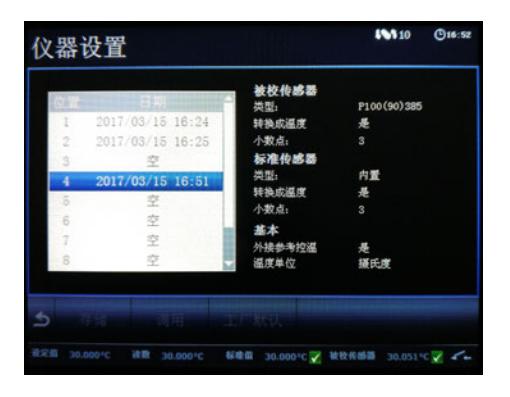

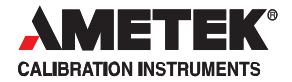

#### **4.11.7** 载入干体炉设置

载入原有的干体炉设置会覆盖当前的设置。

- 在列表中选择要载入的设置 程序将把对应的设置自动载入干体炉中。
- 按 ◆ 返回校准设置界面

#### **4.11.8** 恢复出厂设置

œ

将会使干体炉恢复到出厂时的设置.

## **4.12** 选择搅拌速度(**Stirrer Speed**)(**RTC158/250**) l≡l`

搅拌速度可以通过下拉菜单来设置, 按

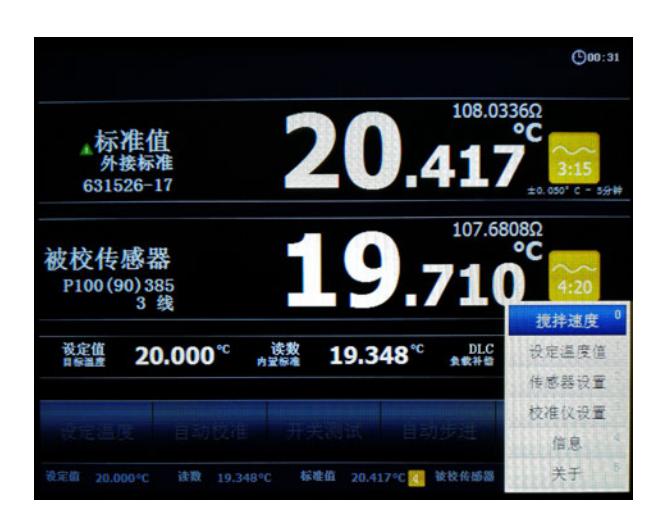

使用箭头键选择搅拌速度(Stirrer Speed)
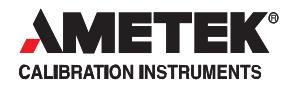

☞ 使用数字键输入搅拌速度, 按 图 键或 键确认, 然后仪器回到主菜单

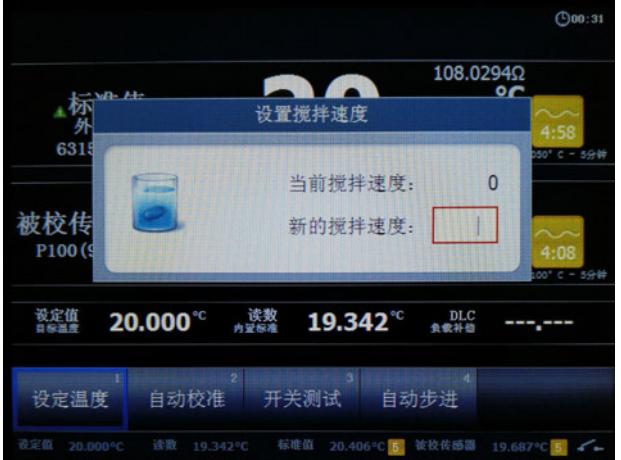

Œ 搅拌速度可以在 0-100 之间选择,但通常设置为 30-40 之间。当 RTC158/250 用作干体炉时,搅拌速度必须设置为 0。 搅拌开始后,DLC 功能会自动失效。

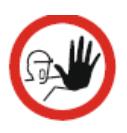

注意:如果搅拌速度设置过高,搅拌棒会上下跳 动,伴有咔哒咔哒声音,此时搅拌基本不起 作 用, 从而温场不均匀, 影响校准效果。 这时需要将搅拌速度先设为零,再重新设置 一个正常的搅拌速度。

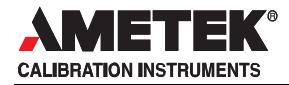

# **4.13** 相关信息**(Information Screen)**

 可以直接通过菜单键 进入相关信息(Information Screen)的查看界面。

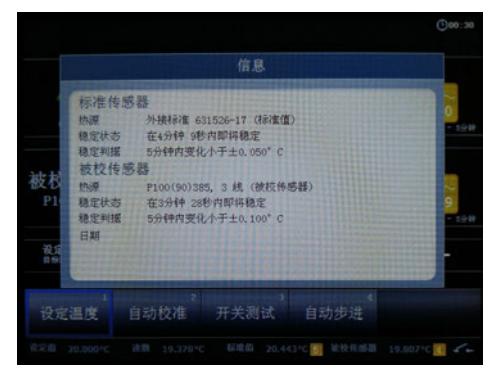

该界面列出了干体炉中探头的设置和稳定设置等相关信息。

○ 按 ● 退出相关信息查看界面

# **4.14** 关于干体炉**(About the Calibrator)**

可通过菜单键进入查看干体炉的相关信息。

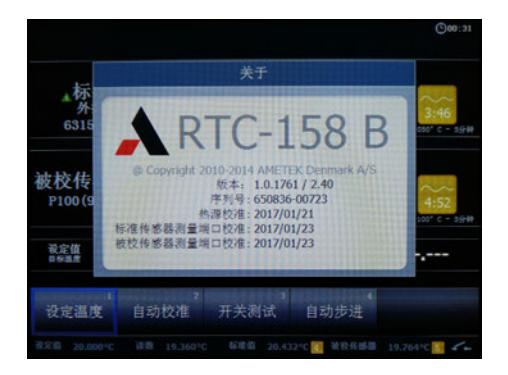

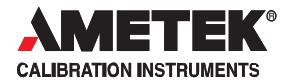

该界面包含干体炉类型、软件版本、序列号、校准日期、生产 日期等相关信息。

○ 按 ◆ 可退出该界面。

## **4.15** 模拟训练功能**(Simulation or training)**

关闭干体炉,并重新启动,干体炉会显示开机界面。

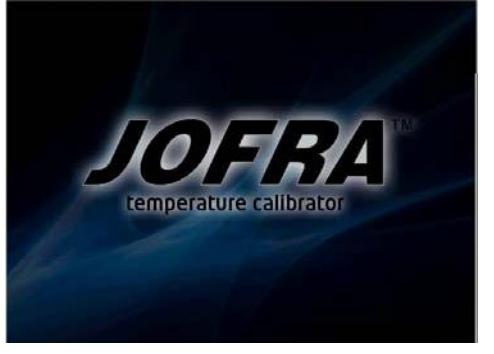

当短暂的黑屏过后,开机界面会重新显示。

○ 当界面重新出现开机界面时按住 镍并保持5秒钟以上, 干体炉会自动进入模拟训练功能

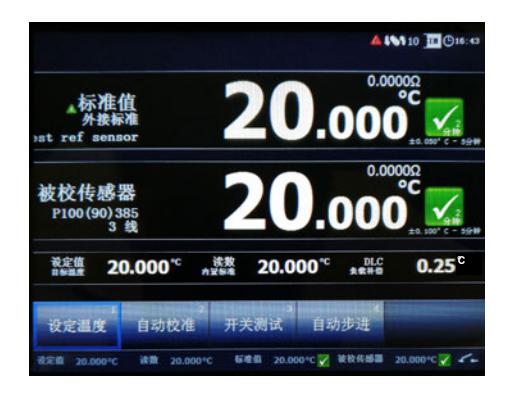

该模式用于操作人员模拟操作,所以和真正的校准是有区别 的:

- 干体炉并不真的升温或者降温。.
- 模拟升降温的速度将远远快过实际的速度。  $\bullet$
- 校准的数据并不会记录在干体炉中  $\bullet$

如要退出模拟训练模式,请关闭干体炉并重新启动。

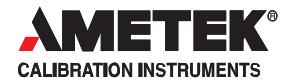

# **5.0** 使用完毕及保养注意事项

## **5.1** 存储和运输干体炉

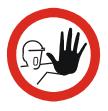

## 注意**…**

必须遵照以下规定来存放和运输干体炉,以确保干体炉和探 头的正常工作。

关闭干体炉:如果正在进行校准程序,也可以直接按电源键关闭,此类 操作并不会对干体炉造成损害。

在取出干体套管之前,必须遵守以下规定:

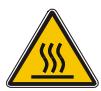

### 温度高于 **100°C/212°F**时

如果干体炉的温度被加至高于100°C/212°F时, 必须等待干体 炉冷却至低于**100°C/212°F**之后,才能关闭干体炉。

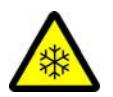

## 温度低于 **0°C/32°F**时

 如果干体炉的温度被降至低于0°C/32°F, 干体套管和干体 炉本身可能会结霜或者结冰. 这可能导致金属表面氧化

为防止这种情况发生,必须要将干体炉加温至 100°C/212°F以上,以防水残留在干体炉内。

必须确保干体套管和干体炉内没有任何残留的液态水。.

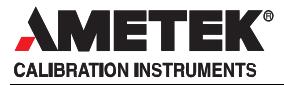

### 使用套管夹具来取出干体套管

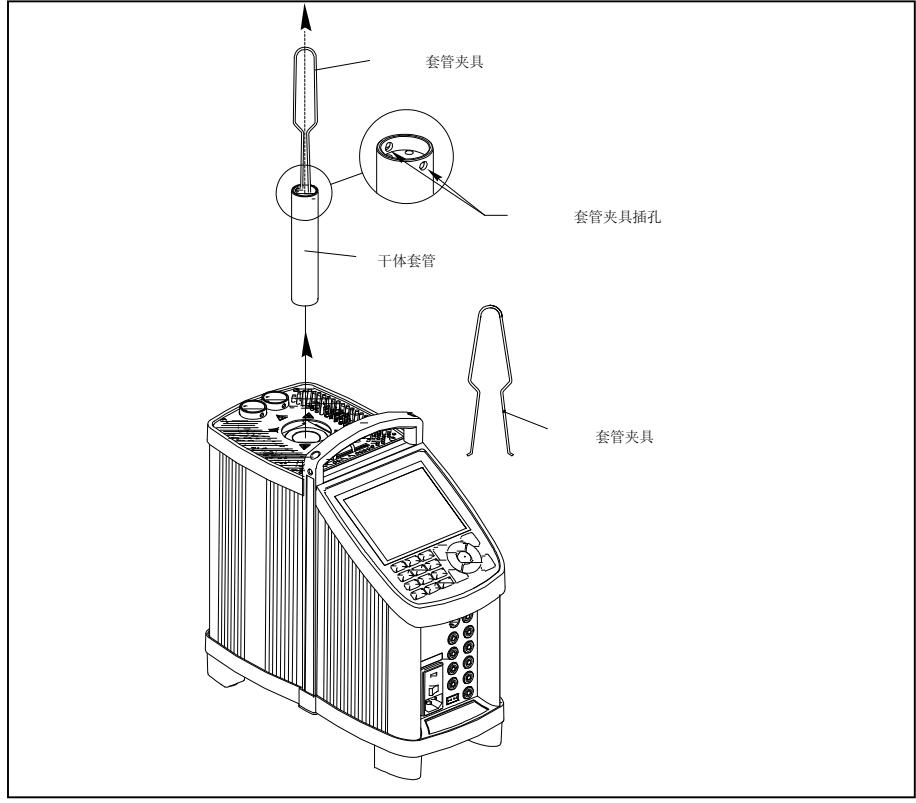

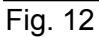

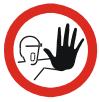

## 注意

每次使用后,必须取出干体套管,以防止套管在干 体炉内部氧化生锈而无法取出

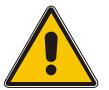

## 警告 **(**针对所有型号**)**

 必须时刻有人照看被加热至高温的干体套管。因为干体 套管极高的温度可能引燃易燃的物品,甚至会导致火灾。

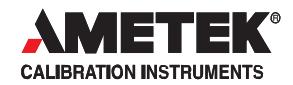

必须确保干体炉的温度降至100℃以下,才能将干体炉放 入铝制便携箱内存放。

不要触摸高温/低温的干体套管,可能会使人烫伤或冻伤。

## **5.1.1** 运输干体炉

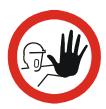

## 注意**…**

长距离运输时,须确保干体炉的安全,避免发生撞击、 摔落等情况,确保干体炉正常。

### **5.1.2** 液漕的运输

运输之前必须使仪器在环境温度附近。充有液体的仪器是 可以运输的,但要保证液体没有外漏。液漕盖子可以有 效减少外漏,但不能完全避免。

### **5.2** 清空液漕(仅**RTC158/250**用于液槽时)

建议不要将液体介质长时间留在液漕中,最好用完后将液体 取出保存在专用容器内。

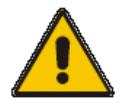

注意:

- 不要触摸热的液体及其中的任何部件。
- 不要用注射器取出热的液体,放置热的液体外溅。

清空液漕内的液体,需要按照如下步骤进行:

- 1、关掉校准仪
- 2、确认校准仪内的液体是在常温状态
- 3、取出传感器篮筐并擦拭干净。
- 4、用专用工具取出磁性搅拌棒
- 5、取出清空液漕内的液体介质,并擦拭干净
- 6、取出底部防护板,并擦拭干净

#### AMETEK 校准仪器

是全球温度、压力、过程信号校准以及温度传感器的 主要生产厂商之一。

#### JOFRA 温度校准仪

精密便携数字温度计, 干体炉、小型液槽, 共4个系 列25种型号, 温度范围覆盖 -90℃-1205℃, 具有高 速、精密、便携特点以及校准软件所提供的高级文档 功能。

#### JOFRA 压力校准仪

五个系列数字压力校准系统,量程覆盖-0.1~100MPa, 多种压力量程、压力泵和精度可供选择,组合灵活,宽 范围温度补偿适合现场使用。

#### JOFRA 电信号校准仪

手持式多功能或单功能信号校准仪可以提供实验室级 的精度,适用于回路信号测量和模拟输出的校准、测 试工作。

JOFRA/JF 船用校准仪 相关船级社认证的温度、压力、信号标准仪。

FP 温度传感器 各种工业现场及船用温度传感器。

#### M&G 压力标准 气体浮球压力计和液体活塞压力计, 精度可达

0.015%Rda, 操作简单方便。

#### M&G 压力泵

十种不同压力范围的压力泵,最高可达100MPa,并 可产生真空。

...because calibration is a matter of confidence

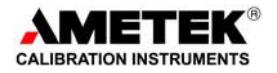

#### **阿美特克商贸**(上海)有限公司

www.jofra.com E-mail: jofra@ametek.com.cn

#### 北京

地址: 北京市朝阳区酒仙桥路10号京东方大厦 (B10) 二层西侧 100015 电话: 010-85262111-19/25

#### 上海

地址:上海市外高桥保税区富特北路460号 一层A部位 200030 电话: 021-58685111

AMETEK Denmark A/S (Headquarter) (Sales & Service: Europe, Asia, Africa, Middle East, South America) Gydevang 32-34 · 3450 Allerod · Denmark Tel: +45 4816 8000 · ametek@ametek.dk

AMETEK Mansfield & Green (Sales & Service: North America) Tel: +1 800 527 9999 • cal.info@ametek.com

AMETEK Singapore Pte. Ltd. (Sales & Service: Singapore) Tel: +65 6484 2388 • aspl@ametek.com.sg

AMETEK GmbH (Sales & Service: Germany) Tel: +49 2159 91360 • info@ametek.de

产品详细操作以英文操作手册为准,如有变更恕不另行通知。 AMETEK-RTC-MANUAL-CN2012/03